# <span id="page-0-0"></span>**Dell™ Inspiron™ 535/537/545/546 Servicehåndbog**

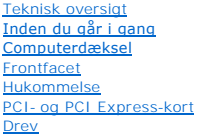

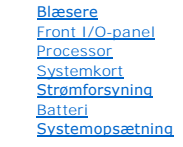

**Model DCME og DCMF**

# **Note, forsigtig og advarsel**

**NOTE:** EN NOTE angiver vigtige oplysninger, som du kan bruge for at udnytte computeren optimalt.

**FORSIGTIG: FORSIGTIG angiver mulig skade på hardware eller tab af data, hvis instruktionerne ikke bliver fulgt.** 

**ADVARSEL: En ADVARSEL angiver risiko for tingskade, legemsbeskadigelse eller død.** 

Hvis du har křbt en Dell™-computer i n-serien, gćlder eventuelle referencer til Microsoft® Windows®-operativsystemer i dette dokument ikke.

### **Oplysningerne i dette dokument kan ændres uden varsel. © 2009 Dell Inc. Alle rettigheder forbeholdes.**

Enhver form for gengivelse af disse materialer uden skriftlig tilladelse fra Dell Inc. er strengt forbudt.

Anvendte varemærker i denne tekst: *Dell, DELL-*Iogoet og *Inspiro*n er varemærker, der tilhører Dell Inc.; *Microsoft* og *Windows*, er enten varemærker eller registrerede varemærker,<br>der tilhører Microsoft Corporation i

Andre varemærker og firmanavne kan være brugt i dette dokument til at henvise til enten de fysiske eller jurin<br>deres produkter. Dell Inc. fraskriver sig enhver tingslig rettighed for så vidt angår varemærker og firmanavne,

**Februar 2009 Rev. A00**

### <span id="page-1-0"></span> **Inden du går i gang**

### **Dell™ Inspiron™ 535/537/545/546 Service Manual**

- **O** Tekniske specifikationer
- [Anbefalet værktøj](#page-1-2)
- Slukning af computeren
- Sikkerhedsinstruktioner

Dette kapitel indeholder oplysninger om fremgangsmåder til fjernelse og tilbagesætning af komponenterne i computeren. Medmindre andet er angivet, antager hver af procedurerne, at følgende betingelser er opfyldt:

- 1 Du har udført trinnene i [Slukning af computeren](#page-1-3) og [Sikkerhedsinstruktioner.](#page-1-4)
- l Du har læst de sikkerhedsoplysninger, som fulgte med din computer*.*
- l En komponent kan udskiftes eller, hvis den er købt separat, installeres ved at foretage fjernelsesproceduren i modsat rækkefølge.

### <span id="page-1-1"></span>**Tekniske specifikationer**

For information om computerens tekniske specifikationer skal du se *Opsætningsguide* som fulgte med din computer eller se Dell Support-webstedet på **support.dell.com**.

### <span id="page-1-2"></span>**Anbefalet værktøj**

Procedurerne i dette dokument kræver muligvis følgende værktøj:

- l En lille stjerneskruetrækker
- l Lille, almindelig skruetrækker

# <span id="page-1-3"></span>**Slukning af computeren**

**FORSIGTIG: For at undgå datatab bør du gemme og lukke alle åbne filer og lukke alle åbne programmer, inden du slukker computeren.** 

- 1. Luk ned for operativsystemet.
- 2. Sørg for, at computeren og alle tilsluttede enheder er slukket. Hvis computeren og de tilsluttede enheder ikke blev slukket automatisk, da du lukkede<br>operativsystemet, skal du trykke på tænd/sluk-knappen i 4 sekunder fo

### <span id="page-1-4"></span>**Sikkerhedsinstruktioner**

Brug følgende sikkerhedsretningslinjer for at beskytte computeren mod potentielle skader og af hensyn til din egen sikkerhed.

- ADVARSEL: Før du arbejder med computerens indvendige dele, skal du læse de sikkerhedsinstruktioner, der fulgte med computeren. Du kan finde<br>yderligere oplysninger om sikker bedste anvendelse på webstedet Regulatory Complia
- **FORSIGTIG: Kun en certificeret servicetekniker bør foretage reparationer på computeren. Skade på grund af servicering, som ikke er godkendt af Dell, er ikke dækket af garantien.**
- $\wedge$ FORSIGTIG: Når du frakobler et kabel, skal du tage fat i dets stik eller dets trækflig og ikke i selve kablet. Nogle kabler har stik med låsetappe.<br>Hvis du frakobler et sådant kabel, bør du trykke på låsetappene, før du fr
- **FORSIGTIG: Foretag følgende trin, før du begynder arbejde inde i computeren, for at undgå skade på computeren.**
- 1. Sørg for, at arbejdsoverfladen er jævn og ren, for at forhindre, at computerdækslet bliver ridset.
- 2. Sluk for computeren (se [Slukning af computeren\)](#page-1-3).

**FORSIGTIG: Hvis du vil frakoble et netværkskabel, skal du først koble kablet fra computeren og derefter koble kablet fra netværksenheden.** 

3. Frakobl alle telefon- og netværkskabler fra computeren.

- 4. Frakobl computeren og alle tilsluttede enheder fra deres stikkontakter.
- 5. Tryk og hold tænd/sluk-knappen nede, mens systemet er afbrudt, for at jordforbinde systemkortet.
- FORSIGTIG: Inden du rører ved noget inde i computeren, skal du jorde dig selv ved at røre en umalet metaloverflade som f.eks. metallet på<br>bagsiden af computeren. Mens du arbejder, skal du med jævne mellemrum røre en umalet

### <span id="page-3-0"></span> **Frontfacet**

**Dell™ Inspiron™ 535/537/545/546 Service Manual** 

- [Fjernelse af frontfacetten](#page-3-1)
- [Udskiftning af frontfacetten](#page-3-2)

ADVARSEL: Før du arbejder med computerens indvendige dele, skal du læse de sikkerhedsinstruktioner, der fulgte med computeren. Du kan finde<br>yderligere oplysninger om sikker bedste anvendelse på webstedet Regulatory Complia

 $\bigwedge$ **ADVARSEL: For at undgå elektrisk stød skal du altid afbryde forbindelsen fra computeren til stikkontakten, før du fjerner dækslet.** 

**ADVARSEL: Tag ikke udstyret i brug, når et eller flere dæksler (inkl. computerdæksler, rammer, dækbeslag, indsatser i frontpanelet osv.) er fjernet.** 

# <span id="page-3-1"></span>**Fjernelse af frontfacetten**

- 1. Følg procedurerne i [Inden du går i gang](file:///C:/data/systems/insp535mt/dk/sm/before.htm#wp1142684).
- 2. Tag computerdækslet af (se Fiernelse af computerdækslet)

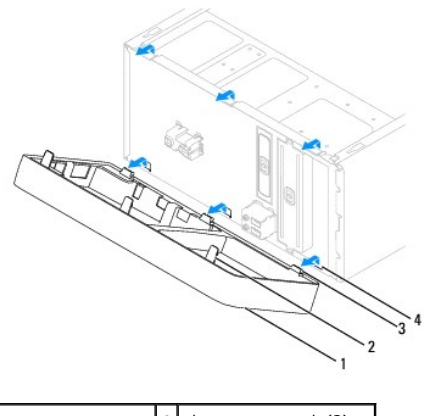

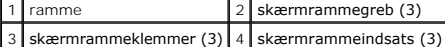

- 3. Tag fat om, og løft op i skærmrammegrebene ét ad gangen for at frigøre det fra frontpanelet.
- 4. Drej, og træk skærmrammen væk fra computerens forside for at frigøre skærmrammeklemmerne fra skærmrammeindsatsen.
- 5. Læg skærmrammen væk et sikkert sted.

## <span id="page-3-2"></span>**Udskiftning af frontfacetten**

- 1. Justér og sæt skærmrammeklemmerne i skærmrammeindsatsen.
- 2. Drej skærmrammen mod computeren, indtil skærmrammegrebene klikker på plads.
- 3. Sæt computerdækslet på igen (se [Genmontering af computerdækslet](file:///C:/data/systems/insp535mt/dk/sm/cover.htm#wp1181287)).

### <span id="page-4-0"></span> **PCI- og PCI Express-kort Dell™ Inspiron™ 535/537/545/546 Service Manual**

- [Udskiftning af kortets fastgørelsesbeslag](#page-4-1)
- [Udskiftning af kortets fastgørelsesbeslag](#page-5-0)
- Fjernelse af PCI- [og PCI Express-kort](#page-5-1)
- Udskiftning af PCI- [og PCI Express-kort](#page-6-0)
- [Konfiguration af din computer efter fjernelse eller installation af et PCI/PCI Express-kort](#page-7-0)

ADVARSEL: Før du arbejder med computerens indvendige dele, skal du læse de sikkerhedsinstruktioner, der fulgte med computeren. Du kan finde<br>yderligere oplysninger om sikker bedste anvendelse på webstedet Regulatory Complia

**A** ADVARSEL: For at undgå elektrisk stød skal du altid afbryde forbindelsen fra computeren til stikkontakten, før du fjerner dækslet.

**ADVARSEL: Tag ikke udstyret i brug, når et eller flere dæksler (inkl. computerdæksler, rammer, dækbeslag, indsatser i frontpanelet osv.) er fjernet.** 

# <span id="page-4-1"></span>**Udskiftning af kortets fastgørelsesbeslag**

- 1. Følg procedurerne i [Inden du går i gang](file:///C:/data/systems/insp535mt/dk/sm/before.htm#wp1142684).
- 2. Tag computerdækslet af (se [Fjernelse af computerdækslet](file:///C:/data/systems/insp535mt/dk/sm/cover.htm#wp1189054)).
- 3. Fjern skruen, som holder kortets fastgørelsesbeslag.
- 4. Løft kortets fastgørelsesbeslag og læg det væk på et sikkert sted.

#### **Inspiron™ 535/537**

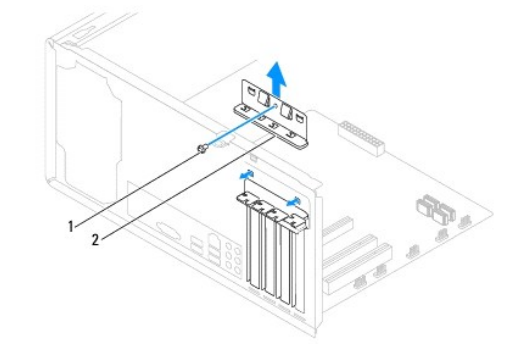

1 skrue 2 kortets fastgørelsesbeslag

**Inspiron 545/546**

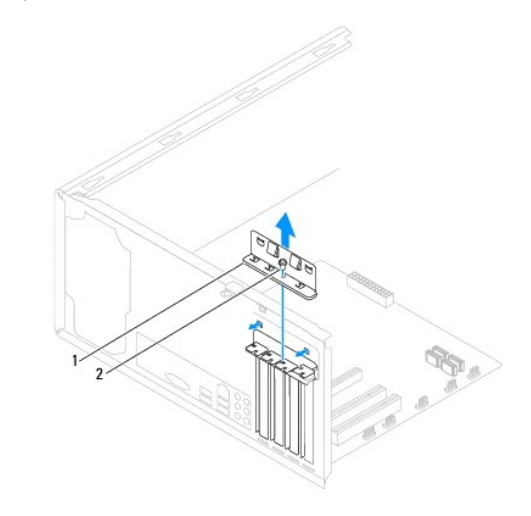

# <span id="page-5-2"></span><span id="page-5-0"></span>**Udskiftning af kortets fastgørelsesbeslag**

- 1. Følg procedurerne i [Inden du går i gang](file:///C:/data/systems/insp535mt/dk/sm/before.htm#wp1142684).
- 2. Sæt kortets fastgørelsesbeslag på igen, idet du sikrer, at:
	- l Styreklemmen flugter med styreindhakket.
	- l Oversiden af alle kort og dækbeslag flugter med justeringslinjen.
	- l Indhakket øverst på kortet eller dækbeslaget passer rundt om justeringsstyret.

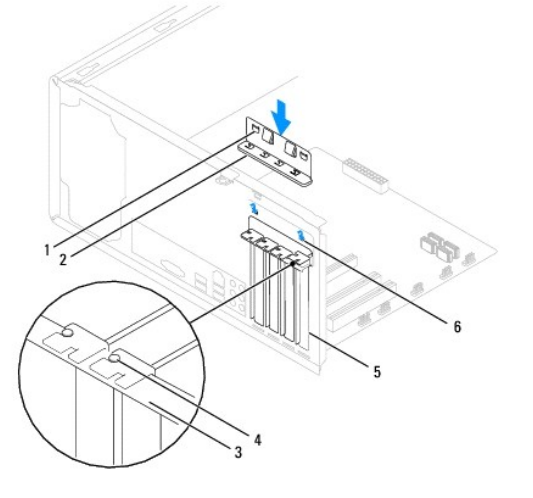

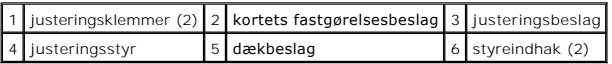

3. Fastgør kortets fastgørelsesbeslag ved at genmontere og spænde skruen.

# <span id="page-5-1"></span>**Fjernelse af PCI- og PCI Express-kort**

- 1. Følg procedurerne i [Inden du går i gang](file:///C:/data/systems/insp535mt/dk/sm/before.htm#wp1142684).
- 2. Tag computerdækslet af (se Fiernelse af computerdækslet).
- 3. Fjern kortets fastgørelsesbeslag (se [Udskiftning af kortets fastgørelsesbeslag](#page-4-1)).
- 4. Træk om nødvendigt alle kabler ud, der er forbundet til kortet.
	- l For et PCI-kort eller PCI Express x1-kort skal du tage fat i kortet ved dets øverste hjørner og vrikke det ud af stikket.
	- l For et PCI Express x16-kort skal du trykke ned på lukkemekanismen, tage fat om kortet i dets øverste hjørner og derefter vrikke det ud af stikket.

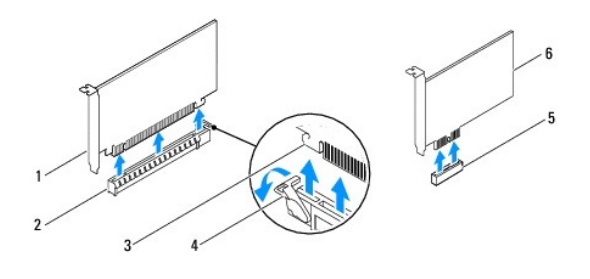

1 PCI Express x16-kort 2 PCI Express x16-kortslot 3 sikkerhedstap

<span id="page-6-1"></span>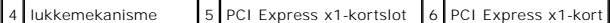

5. Hvis kortet fjernes permanent, skal du installere et dækbeslag i den tomme kortslotåbning.

**NOTE:** Det er nødvendigt at installere dækbeslag over tomme kortslotåbninger for at opretholde computerens FCC-certificering. Beslagene forhindrer desuden, at støv og snavs trænger ind i computeren.

- 6. Sæt kortets fastgørelsesbeslag på (se [Udskiftning af kortets fastgørelsesbeslag](#page-5-0)).
- 7. Sæt computerdækslet på igen, slut computeren og enhederne til stikkontakterne igen, og tænd derefter for dem.
- 8. Fjern kortdriveren fra operativsystemet.
- 9. Se [Konfiguration af din computer efter fjernelse eller installation af et PCI/PCI Express-kort](#page-7-0) for at fuldføre fjernelsesproceduren.

### <span id="page-6-0"></span>**Udskiftning af PCI- og PCI Express-kort**

- 1. Følg procedurerne i [Inden du går i gang](file:///C:/data/systems/insp535mt/dk/sm/before.htm#wp1142684).
- 2. Tag computerdækslet af (se Fiernelse af computerdækslet).
- 3. Fjern kortets fastgørelsesbeslag (se [Udskiftning af kortets fastgørelsesbeslag](#page-4-1)).
- 4. Klargør kortet til installation.

Se dokumentationen, som fulgte med kortet, for oplysninger om, hvordan du konfigurerer kortet, opretter interne forbindelser eller på anden måde tilpasser kortet til din computer.

5. Anbring kortet i stikket, og tryk ned. Kontrollér, at kortet er korrekt anbragt i slotten.

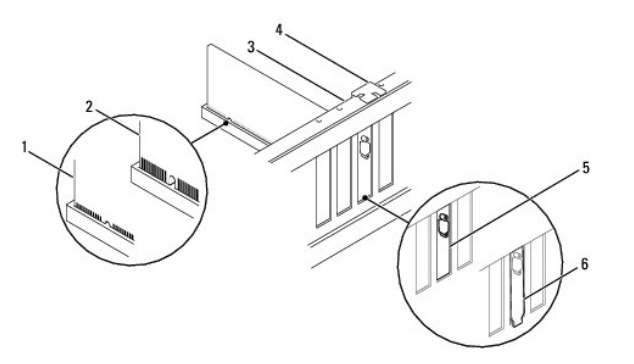

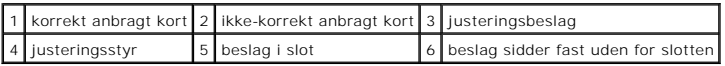

6. Hvis du vil installere PCI Express-kortet i x16-kortstikket, skal du anbringe det, så fastgørelsesslotten er rettet ind efter fastgørelsestappen.

7. Anbring kortet i stikket, og tryk ned. Kontrollér, at kortet er korrekt anbragt i slotten.

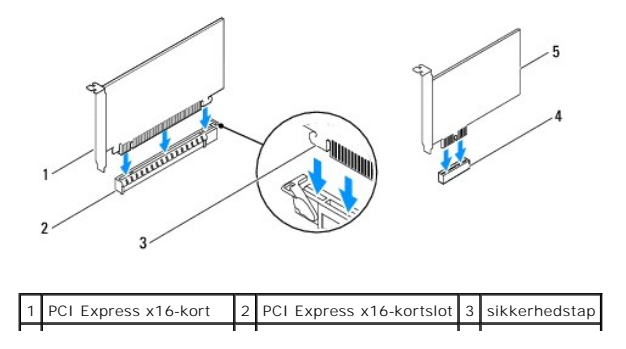

#### <span id="page-7-1"></span>4 PCI Express x1-kortslot 5 PCI Express x1-kort  $\Box$  $\sim$  1

- 8. Sæt kortets fastgørelsesbeslag på (se [Udskiftning af kortets fastgørelsesbeslag](#page-5-0)).
- 9. Tilslut de kabler, der skal sluttes til kortet.

Se dokumentationen til kortet for oplysninger om dets kabelforbindelser.

**FORSIGTIG: Kortkabler må ikke føres hen over eller bag om kortene. Kabler, der føres hen over kortene, kan forhindre, at computerdækslet kan lukkes helt, eller de kan beskadige udstyret.** 

10. Sæt computerdækslet på igen, slut computeren og enhederne til stikkontakterne igen, og tænd derefter for dem.

11. Se [Konfiguration af din computer efter fjernelse eller installation af et PCI/PCI Express-kort](#page-7-0) for at fuldføre installationen.

# <span id="page-7-0"></span>**Konfiguration af din computer efter fjernelse eller installation af et PCI/PCI Express-kort**

**NOTE: For information om placering af eksterne stik skal du se Opsætningsguide .For information om installation af drivere og software til dit kort, skal<br>du se dokumentationen, som blev sendt med kortet.** 

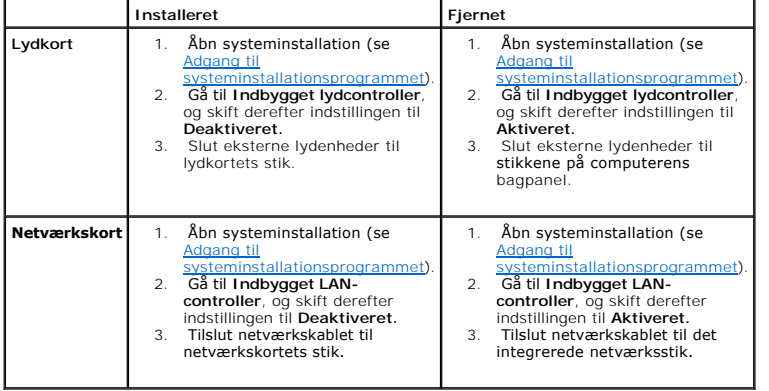

### <span id="page-8-0"></span> **Batteri**

**Dell™ Inspiron™ 535/537/545/546 Service Manual** 

- **O** Fjernelse af batteriet
- [Udskiftning af batteri](#page-8-2)
- ADVARSEL: Før du arbejder med computerens indvendige dele, skal du læse de sikkerhedsinstruktioner, der fulgte med computeren. Du kan finde<br>yderligere oplysninger om sikker bedste anvendelse på webstedet Regulatory Complia
- ADVARSEL: **Hvis et nyt batteri ikke installeres korrekt, kan det eksplodere. Batteriet bør kun udskiftes med et tilsvarende eller lignende i henhold<br>til producentens anbefalinger. Bortskaf brugte batterier i henhold til pr**
- **ADVARSEL: For at undgå elektrisk stød skal du altid afbryde forbindelsen fra computeren til stikkontakten, før du fjerner dækslet.**
- **ADVARSEL: Tag ikke udstyret i brug, når et eller flere dæksler (inkl. computerdæksler, rammer, dækbeslag, indsatser i frontpanelet osv.) er fjernet.**

### <span id="page-8-1"></span>**Fjernelse af batteriet**

- <span id="page-8-3"></span>1. Noter alle skærmbillederne i systemopsætningen (se [Systemopsætning\)](file:///C:/data/systems/insp535mt/dk/sm/setup.htm#wp1160258) så du kan gendanne de korrekte indstillinger, når det nye batteri er blevet installeret.
- 2. Følg procedurerne i [Inden du går i gang](file:///C:/data/systems/insp535mt/dk/sm/before.htm#wp1142684).
- 3. Tag computerdækslet af (se Fiernelse af computerdækslet).
- 4. Find batterisoklen (se [Systemkortkomponenter](file:///C:/data/systems/insp535mt/dk/sm/techov.htm#wp1206583)).
- FORSIGTIG: Hvis du lirker batteriet ud af soklen ved hjælp af en stump genstand, skal du passe på ikke at berøre systemkortet med denne<br>genstand. Sørg for at føre genstanden ind mellem batteriet og soklen, før du forsøger

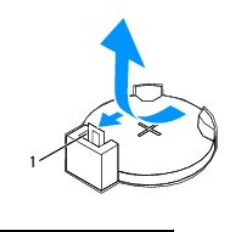

1 batterifrigørelsesgreb

5. Tryk ned på batterifrigørelsesgrebet for at fjerne batteriet.

### <span id="page-8-2"></span>**Udskiftning af batteri**

1. Sæt det nye batteri (CR2032) i soklen med den side, der er mærket "+", opad, og tryk derefter batteriet på plads.

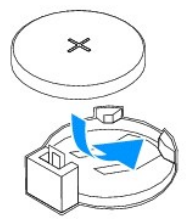

- 2. Sæt computerdækslet på igen (se [Genmontering af computerdækslet](file:///C:/data/systems/insp535mt/dk/sm/cover.htm#wp1181287)).
- 3. Slut computeren og enhederne til stikkontakter, og tænd derefter for dem.
- 4. Åbn systeminstallationsprogrammet (se [Adgang til systeminstallationsprogrammet](file:///C:/data/systems/insp535mt/dk/sm/setup.htm#wp1160276)), og gendan de indstillinger, du noterede i [trin 1](#page-8-3).

### <span id="page-10-0"></span> **Computerdæksel**

**Dell™ Inspiron™ 535/537/545/546 Service Manual** 

- [Fjernelse af computerdækslet](#page-10-1)
- [Genmontering af computerdækslet](#page-10-2)
- ADVARSEL: Før du arbejder med computerens indvendige dele, skal du læse de sikkerhedsinstruktioner, der fulgte med computeren. Du kan finde<br>yderligere oplysninger om sikker bedste anvendelse på webstedet Regulatory Complia
- $\bigwedge$ **ADVARSEL: For at undgå elektrisk stød skal du altid afbryde forbindelsen fra computeren til stikkontakten, før du fjerner dækslet.**

 $\triangle$ **ADVARSEL: Tag ikke udstyret i brug, når et eller flere dæksler (inkl. computerdæksler, rammer, dækbeslag, indsatser i frontpanelet osv.) er fjernet.** 

**FORSIGTIG: Sørg for, at der er tilstrækkelig plads til at støtte systemet, når kabinettet er fjernet - mindst 30 cm ekstra plads.** 

# <span id="page-10-1"></span>**Fjernelse af computerdækslet**

- 1. Følg procedurerne i [Inden du går i gang](file:///C:/data/systems/insp535mt/dk/sm/before.htm#wp1142684).
- 2. Læg computeren om på siden, således at computerdækslet vender opad.
- 3. Fjern de to skruer, der fastholder dækslet, ved hjælp af en skruetrækker.

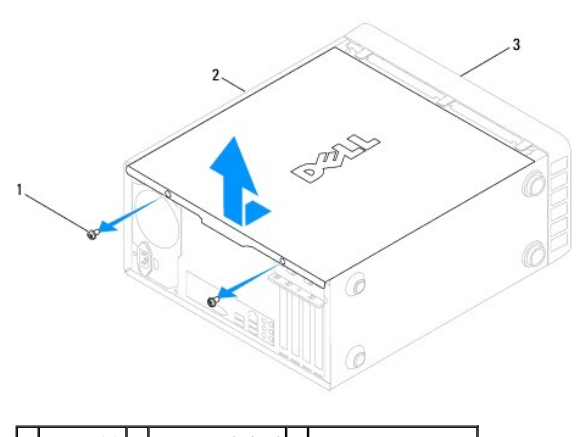

- 1 skruer (2) 2 computerdæksel 3 computerens forside
- 4. Løsn computerdækslet ved at trække det væk fra computerens front og løfte det op.
- 5. Sæt dækslet til side et sikkert sted.

### <span id="page-10-2"></span>**Genmontering af computerdækslet**

- 1. Kontrollér, at alle kabler er sluttet til, og arrangér dem, så de ikke er i vejen.
- 2. Kontrollér, at du ikke har glemt værktøj eller løse dele inden i computeren.
- 3. Ret tappene i bunden af computeren ind efter de stik, der er anbragt langs computerens kant.
- 4. Tryk computerdækslet ned, og skub det mod computerens forside, indtil du kan mærke et klik eller føler, at computerdækslet er forsvarligt monteret.
- 5. Sørg for, at dækslet sidder korrekt.
- 6. Påsæt og stram de to skruer, som holder computerdækslet, med en skruetrækker.

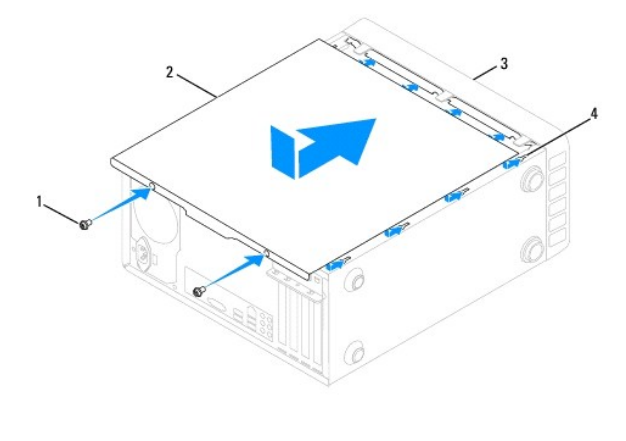

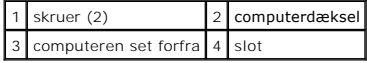

7. Placer computeren i en opretstående position.

**FORSIGTIG: Sørg for, at ingen af systemets luftventiler er blokerede. Hvis de blokeres, kan det skabe alvorlige termiske problemer.** 

#### <span id="page-12-0"></span> **Processor**

**Dell™ Inspiron™ 535/537/545/546 Service Manual** 

- [Fjernelse af processoren](#page-12-1)
- [Udskiftning af processoren](#page-13-0)
- ADVARSEL: Før du arbejder med computerens indvendige dele, skal du læse de sikkerhedsinstruktioner, der fulgte med computeren. Du kan finde<br>yderligere oplysninger om sikker bedste anvendelse på webstedet Regulatory Complia
- $\triangle$ **ADVARSEL: For at undgå elektrisk stød skal du altid afbryde forbindelsen fra computeren til stikkontakten, før du fjerner dækslet.**

 $\triangle$ **ADVARSEL: Tag ikke udstyret i brug, når et eller flere dæksler (inkl. computerdæksler, rammer, dækbeslag, indsatser i frontpanelet osv.) er fjernet.** 

FORSIGTIG: Udfør ikke følgende trin, medmindre du er bekendt med fjernelse og udskiftning af hardware. Hvis disse trin udføres forkert, kan det<br>beskadige systemkortet. Se Opsætningsguide for teknisk service.

### <span id="page-12-1"></span>**Fjernelse af processoren**

- 1. Følg procedurerne i [Inden du går i gang](file:///C:/data/systems/insp535mt/dk/sm/before.htm#wp1142684).
- 2. Tag computerdækslet af (se Fiernelse af computerdækslet)
- **FORSIGTIG: Selvom der er en plastikafskærmning, kan kølelegemet være meget varmt under normal drift. Sørg for, at det har kølet af længe nok, før du rører ved det.**
- 3. Fjern processorventilatoren og kølelegemet fra computeren (se [Fjernelse af samling med systemblæser og kølelegeme](file:///C:/data/systems/insp535mt/dk/sm/fan.htm#wp1180146)).

**NOTE:** Medmindre et ny kølelegeme er nødvendigt til den nye processor, kan du genbruge det oprindelige kølelegeme, når du udskifter processoren.

- 4. Tryk og skub udløsningsgrebet ned og ud for at løsne det fra fligen, som holder det fast.
- 5. Åbn om nødvendigt processordækslet.

#### **Inspiron™ 535/537/545**

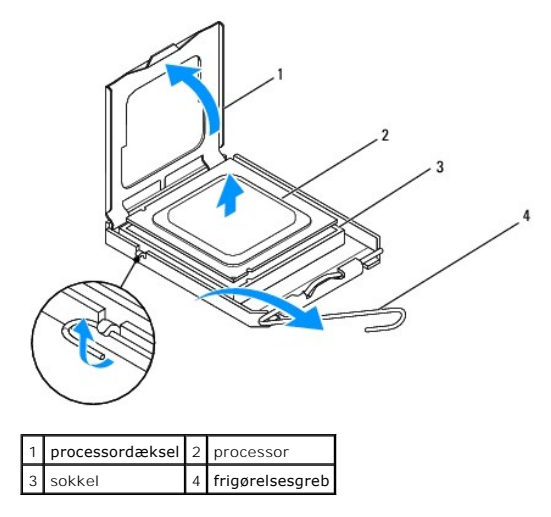

**Inspiron 546**

<span id="page-13-1"></span>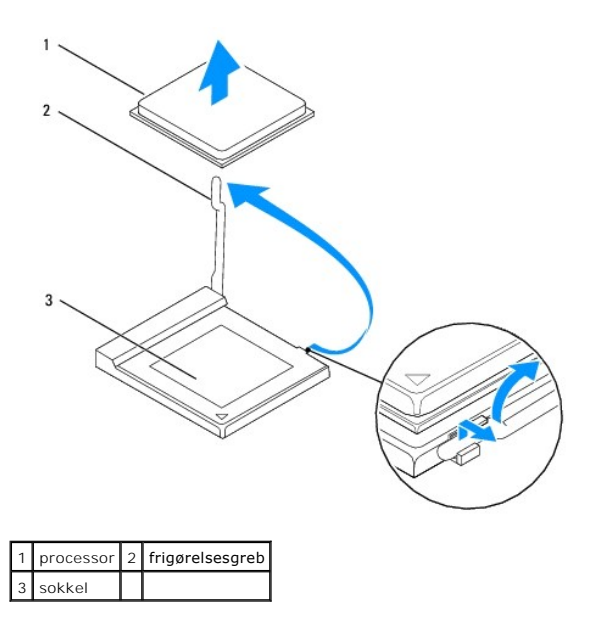

**FORSIGTIG: Når processoren udskiftes, må du ikke røre nogen pins inde i soklen eller lade nogen genstande falde ned på pins i soklen.** 

6. Løft forsigtigt processoren for at fjerne den fra soklen.

Lad frigørelsesgrebet være i frigørelsesposition, så der kan placeres en ny processor i soklen.

# <span id="page-13-0"></span>**Udskiftning af processoren**

**FORSIGTIG: Jordforbind dig selv ved at berøre en umalet metaloverflade bag på computeren.** 

**FORSIGTIG: Når processoren udskiftes, må du ikke røre nogen pins inde i soklen eller lade nogen genstande falde ned på pins i soklen.** 

- 1. Følg procedurerne i [Inden du går i gang](file:///C:/data/systems/insp535mt/dk/sm/before.htm#wp1142684).
- 2. Pak den nye processor ud, idet du er forsigtig ikke at røre dens underside.
- **FORSIGTIG: Du skal anbringe processoren korrekt i soklen for at undgå permanent beskadigelse af processoren og computeren, når du tænder computeren.**
- 3. Hvis frigørelsesgrebet på soklen ikke er i helt åben position, skal du ændre positionen.

**Inspiron 535/537/545**

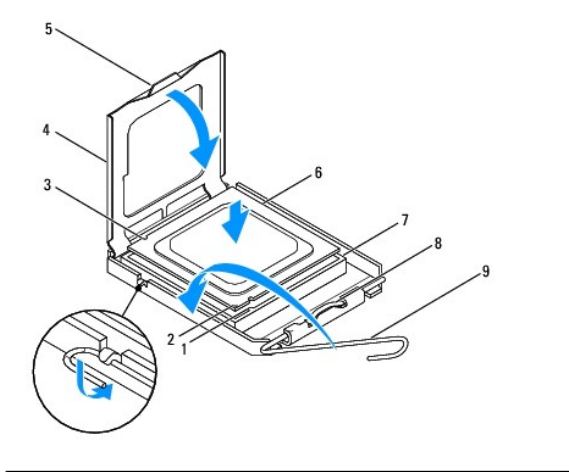

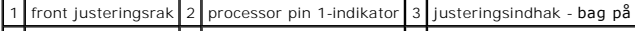

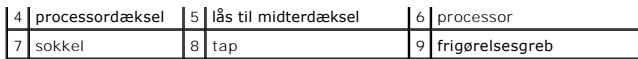

**Inspiron 546**

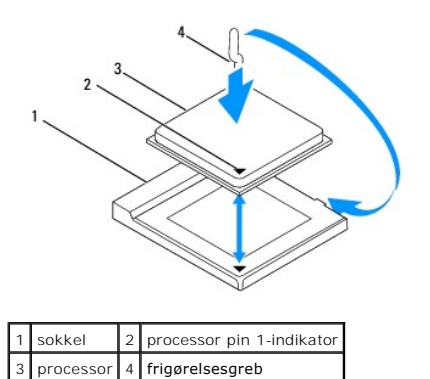

- 4. For Inspiron 535/537/545 tilrettes justeringshakkene for og bag på processoren med justeringshakkene for og bag på stikket.
- 5. Justér pin 1-hjørnerne på processoren og soklen.
- **FORSIGTIG: For at undgå beskadigelse skal du sørge for, at processoren justeres korrekt ind efter soklen, og brug ikke overdreven kraft, når du installerer processoren.**
- 6. Anbring forsigtigt processoren i soklen, og kontrollér, at den er anbragt korrekt.
- 7. Når processoren er helt anbragt i stikket, skal du om nødvendigt lukke processorens dæksel.

Sørg for at tappen på processoren er anbragt under midterdæksellåsen på soklen.

- 8. Drej soklens frigørelsesgreb tilbage mod soklen, og sørg for, at det er på plads for at fastholde processoren.
- 9. Tør det termiske smøremiddel fra bunden af kølelegemet.
- **FORSIGTIG: Sørg for at påsmøre nyt termisk smøremiddel. Nyt termisk smøremiddel er vigtigt for at sikre den rette termiske stabilitet, som er et krav for optimal processordrift.**
- 10. Påfør det nye termiske smøremiddel oven på processoren efter behov.
- 11. Genmonter processorblæseren/kølelegemet (se [Udskiftning af processorventilatoren og kølelegemet](file:///C:/data/systems/insp535mt/dk/sm/fan.htm#wp1193789)).

### **FORSIGTIG: Sørg for, at processorblæseren/kølelegemet er korrekt og sikkert anbragt.**

12. Sæt computerdækslet på igen (se [Genmontering af computerdækslet](file:///C:/data/systems/insp535mt/dk/sm/cover.htm#wp1181287)).

### <span id="page-15-0"></span> **Drev**

# **Dell™ Inspiron™ 535/537/545/546 Service Manual**

- **O** Fjernelse af en harddisk
- **O** Udskiftning af en
- [Fjernelse af en mediekortlæser](#page-16-1)
- [Udskiftning af en mediekortlæser](#page-17-0)
- **•** Fjernelse af et optisk drev
- [Udskiftning af et optisk drev](#page-18-0)

ADVARSEL: Før du arbejder med computerens indvendige dele, skal du læse de sikkerhedsinstruktioner, der fulgte med computeren. Du kan finde<br>yderligere oplysninger om sikker bedste anvendelse på webstedet Regulatory Complia

**ADVARSEL: For at undgå elektrisk stød skal du altid afbryde forbindelsen fra computeren til stikkontakten, før du fjerner dækslet.** 

**ADVARSEL: Tag ikke udstyret i brug, når et eller flere dæksler (inkl. computerdæksler, rammer, dækbeslag, indsatser i frontpanelet osv.) er fjernet.** 

# <span id="page-15-1"></span>**Fjernelse af en harddisk**

**FORSIGTIG: Hvis du vil udskifte en harddisk, der indeholder data, som du ønsker at beholde, skal du sikkerhedskopiere dine filer, før du påbegynder denne procedure.** 

- 1. Følg procedurerne i [Inden du går i gang](file:///C:/data/systems/insp535mt/dk/sm/before.htm#wp1142684).
- 2. Tag computerdækslet af (se [Fjernelse af computerdækslet](file:///C:/data/systems/insp535mt/dk/sm/cover.htm#wp1189054)).
- 3. Træk strømkabel og datakabel ud af harddisken.

**NOTE:** Hvis du ikke udskifter harddisken på dette tidspunkt, skal du afbryde den anden ende af datakablet fra systemkortet og lægge det væk. Du kan senere bruge datakablet til at installere en harddisk.

**A NOTE:** Placering og antallet af SATA-stik varierer afhængigt af din computermodel. Flere oplysninger, se [Systemkortkomponenter.](file:///C:/data/systems/insp535mt/dk/sm/techov.htm#wp1206583)

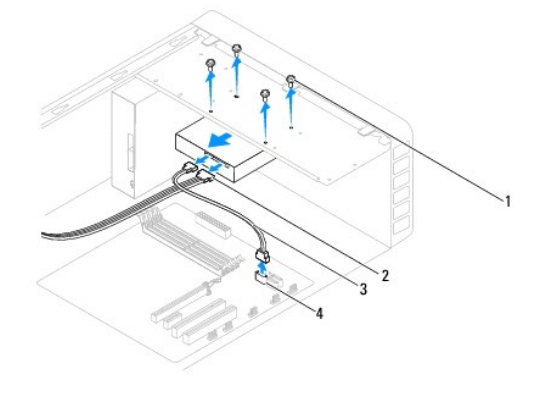

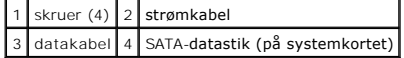

**FORSIGTIG: Pas på, at du ikke ridser skruehullerne med skruetrækkeren, da harddiskens kredsløbsenhed er frilagt her.** 

- 4. Fjern de fire skruer, der holder harddisken fast.
- 5. Skub drevet ud mod computerens bagside.
- 6. Hvis du fjerner harddisken, ændres drevkonfigurationen. Sørg for, at disse ændringer gengives i systemopsætningen (se [Systemopsætning](file:///C:/data/systems/insp535mt/dk/sm/setup.htm#wp1160258)).
- 7. Sæt computerdækslet på igen (se [Genmontering af computerdækslet](file:///C:/data/systems/insp535mt/dk/sm/cover.htm#wp1181287)).
- 8. Slut computeren og andre enheder til en stikkontakt.

### <span id="page-16-0"></span>**Udskiftning af en harddisk**

- 1. Følg procedurerne i [Inden du går i gang](file:///C:/data/systems/insp535mt/dk/sm/before.htm#wp1142684).
- 2. Tag computerdækslet af (se Fiernelse af computerdækslet).
- 3. Se dokumentationen til drevet for at få bekræftet, at det er konfigureret til din computer.
- 4. Skub harddisken ind i harddiskbåsen.
- 5. Genmonter de fire skruer, der fastgører harddisken til harddiskholderen.
- 6. Slut strøm- og datakablerne til harddisken.
- 7. Forbind datakablet til systemkortstikket.
- 8. Kontrollér alle kabler for at sikre, at de er korrekt tilsluttet og anbragt.
- 9. Sæt computerdækslet på igen (se [Genmontering af computerdækslet](file:///C:/data/systems/insp535mt/dk/sm/cover.htm#wp1181287)).
- 10. Slut computeren og enhederne til stikkontakter, og tænd derefter for dem.
- 11. Se dokumentationen, som fulgte med drevet, for at få anvisninger om installation af det software, som er nødvendig for drevets funktion.
- 12. Kontrollér systeminstallationen for ændringer i drevkonfigurationen (se [Adgang til systeminstallationsprogrammet\)](file:///C:/data/systems/insp535mt/dk/sm/setup.htm#wp1160276).

# <span id="page-16-1"></span>**Fjernelse af en mediekortlæser**

- 1. Følg procedurerne i [Inden du går i gang](file:///C:/data/systems/insp535mt/dk/sm/before.htm#wp1142684).
- 2. Tag computerdækslet af (se Fiernelse af computerdækslet).
- 3. Tag rammen af (se *Ejernelse af frontfacetten*).

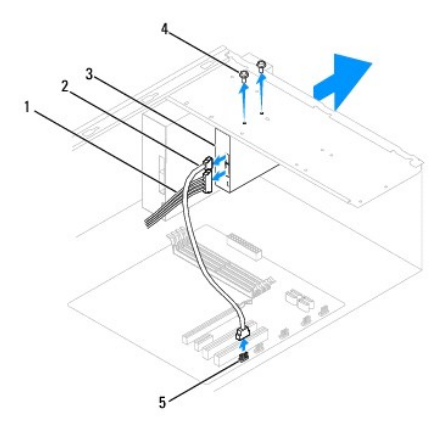

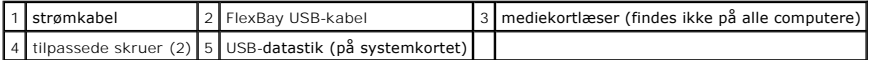

- 4. Frakobl FlexBay USB-kablet og strømkablet bag på mediekortlæseren.
	- NOTE: Hvis du ikke udskifter harddisken på dette tidspunkt, skal du afbryde den anden ende af FlexBay USB-kable fra systemkortet og lægge det<br>væk. Du kan bruge FlexBay USB-kablet til at installere mediekortlæseren på et se

**A NOTE:** Placeringen af det interne USB-stik varierer afhængigt af computermodellen. Flere oplysninger, se [Systemkortkomponenter](file:///C:/data/systems/insp535mt/dk/sm/techov.htm#wp1206583).

5. Fjern de to skruer, som holder mediekortlæseren fast.

- 6. Skub mediekortlæseren ud gennem computerens front.
- 7. Sæt rammen på (se [Udskiftning af frontfacetten\)](file:///C:/data/systems/insp535mt/dk/sm/bezel.htm#wp1181929).
- 8. Sæt computerdækslet på igen (se [Genmontering af computerdækslet](file:///C:/data/systems/insp535mt/dk/sm/cover.htm#wp1181287)).
- 9. Slut computeren og enhederne til stikkontakter, og tænd derefter for dem.

### <span id="page-17-0"></span>**Udskiftning af en mediekortlæser**

- 1. Følg procedurerne i [Inden du går i gang](file:///C:/data/systems/insp535mt/dk/sm/before.htm#wp1142684).
- 2. Tag computerdækslet af (se Fiernelse af computerdækslet).
- 3. Tag rammen af (se [Fjernelse af frontfacetten\)](file:///C:/data/systems/insp535mt/dk/sm/bezel.htm#wp1181855).
- 4. Hvis dette er en ny mediekortlæser, skal du fjerne metalpladen, som kan knækkes af. Ret spidsen af en stjerneskruetrækker ind efter slotten på<br>metalpladen, som kan fjernes, og drej skruetrækkeren udad for at knække og f

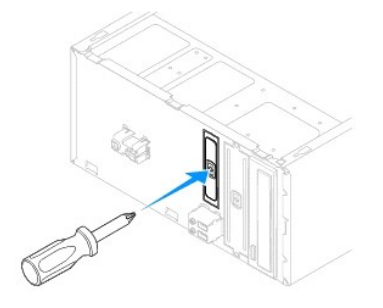

- 5. Skub forsigtigt mediekortlæseren på plads i FlexBay-slotten.
- 6. Ret skruehullerne i mediekortlæseren ind efter skruehullerne i FlexBay- slotten.
- 7. Isæt de to skruer, der fastgører mediekortlæseren til FlexBay-slotten.

**NOTE:** Sørg for at installere mediekortlæseren, før FlexBay USB-kablet sluttes til.

- 8. Tilslut FlexBay USB-kablet og strømkablet bag på mediekortlæseren.
- 9. Slut FlexBay USB-kablet til det interne USB-stik på systemkortet (se [Systemkortkomponenter\)](file:///C:/data/systems/insp535mt/dk/sm/techov.htm#wp1206583).
- 10. Sæt rammen på (se [Udskiftning af frontfacetten\)](file:///C:/data/systems/insp535mt/dk/sm/bezel.htm#wp1181929).
- 11. Sæt computerdækslet på igen (se [Genmontering af computerdækslet](file:///C:/data/systems/insp535mt/dk/sm/cover.htm#wp1181287)).
- 12. Slut computeren og enhederne til stikkontakter, og tænd derefter for dem.

# <span id="page-17-1"></span>**Fjernelse af et optisk drev**

- 1. Følg procedurerne i [Inden du går i gang](file:///C:/data/systems/insp535mt/dk/sm/before.htm#wp1142684).
- 2. Tag computerdækslet af (se [Fjernelse af computerdækslet](file:///C:/data/systems/insp535mt/dk/sm/cover.htm#wp1189054)).
- 3. Tag rammen af (se [Fjernelse af frontfacetten\)](file:///C:/data/systems/insp535mt/dk/sm/bezel.htm#wp1181855).
- 4. Afbryd strømkablet og datakablet bag på det optiske drev.

NOTE: Hvis du ikke udskifter harddisken på dette tidspunkt, skal du afbryde den anden ende af datakablet fra systemkortet og lægge det væk. Du<br>kan bruge datakablet til at installere et optisk drev på et senere tidspunkt.

**NOTE:** Placering og antallet af SATA-stik varierer afhængigt af din computermodel. Flere oplysninger, se [Systemkortkomponenter.](file:///C:/data/systems/insp535mt/dk/sm/techov.htm#wp1206583)

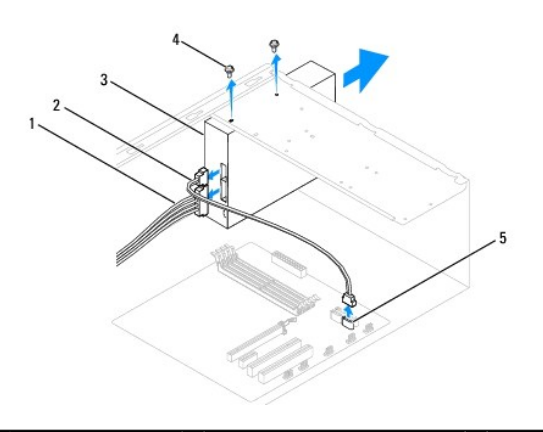

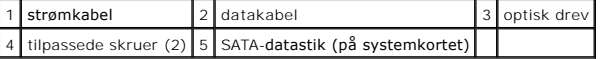

- 5. Fjern de to skruer, som holde det optiske drev fast.
- 6. Skub det optiske drev ud gennem computerens forende.
- 7. Sæt rammen på (se [Udskiftning af frontfacetten\)](file:///C:/data/systems/insp535mt/dk/sm/bezel.htm#wp1181929).
- 8. Sæt computerdækslet på igen (se [Genmontering af computerdækslet](file:///C:/data/systems/insp535mt/dk/sm/cover.htm#wp1181287)).
- 9. Slut computeren og enhederne til stikkontakter, og tænd derefter for dem.
- 10. Konfigurér drevene i systeminstallationen (se [Indstillinger i systeminstallation](file:///C:/data/systems/insp535mt/dk/sm/setup.htm#wp1166955)).

### <span id="page-18-0"></span>**Udskiftning af et optisk drev**

- 1. Følg procedurerne i [Inden du går i gang](file:///C:/data/systems/insp535mt/dk/sm/before.htm#wp1142684).
- 2. Tag computerdækslet af (se Fiernelse af computerdækslet).
- 3. Tag rammen af (se Ejernelse af frontfacetten).
- 4. Skub forsigtigt det optiske drev på plads.
- 5. Flugt skruehullerne på det optiske drev med skruehullerne i den optiske drevbås.
- 6. Sæt de to skuer, der holder det optiske drev fast til systemkortet, på plads igen.
- 7. Slut strøm- og datakablerne til det optiske drev.
- 8. Sæt rammen på (se [Udskiftning af frontfacetten\)](file:///C:/data/systems/insp535mt/dk/sm/bezel.htm#wp1181929).
- 9. Sæt computerdækslet på igen (se [Genmontering af computerdækslet](file:///C:/data/systems/insp535mt/dk/sm/cover.htm#wp1181287)).
- 10. Slut computeren og enhederne til de respektive stikkontakter, og tænd derefter for dem.

Se dokumentationen, som fulgte med drevet, for at få anvisninger om installation af det software, som er nødvendig for drevets funktion.

11. Kontrollér systeminstallationen for ændringer i drevkonfigurationen (se [Adgang til systeminstallationsprogrammet\)](file:///C:/data/systems/insp535mt/dk/sm/setup.htm#wp1160276).

### <span id="page-19-0"></span> **Blæsere**

#### **Dell™ Inspiron™ 535/537/545/546 Service Manual**

- [Fjernelse af samling med systemblæser og kølelegeme](#page-19-1)
- O Udskiftning af processorventilatoren og kølele
- [Fjernelse af chassisblæseren](#page-21-0)
- [Isætning af chassisblæseren](#page-22-0)

**ADVARSEL: Før du arbejder med computerens indvendige dele, skal du læse de sikkerhedsinstruktioner, der fulgte med computeren. Du kan finde yderligere oplysninger om sikker bedste anvendelse på webstedet Regulatory Compliance på www.dell.com/regulatory\_compliance.** 

 $\Lambda$ **ADVARSEL: Du skal altid afbryde computeren fra stikkontakten før dækslet fjernes for at beskytte mod elektrisk stød, flænsen fra blæserblade i bevægelse eller andre uventede skader.** 

**ADVARSEL: Tag ikke udstyret i brug, når et eller flere dæksler (inkl. computerdæksler, rammer, dækbeslag, indsatser i frontpanelet osv.) er fjernet.** 

## <span id="page-19-1"></span>**Fjernelse af samling med systemblæser og kølelegeme**

**FORSIGTIG: Processorventilatoren med kølelegemet er en enkel enhed. Forsøg ikke at fjerne blæseren separat.** 

**FORSIGTIG: Rør ikke ventilatorbladene, når du fjerner processorventilatoren og kølelegemet. Det kan beskadige blæseren.** 

- 1. Følg procedurerne i [Inden du går i gang](file:///C:/data/systems/insp535mt/dk/sm/before.htm#wp1142684).
- 2. Tag computerdækslet af (se [Fjernelse af computerdækslet](file:///C:/data/systems/insp535mt/dk/sm/cover.htm#wp1189054)).
- 3. Fjern kablet til processorventilatoren og kølelegemet fra processorventilatorens stik på systemkortet (se [Systemkortkomponenter](file:///C:/data/systems/insp535mt/dk/sm/techov.htm#wp1206583)).
- 4. Fjern forsigtigt eventuelle kabler, som er trukket over processorventilatoren og kølelegemet.

**FORSIGTIG: Selvom der er en plastikafskærmning, kan kølelegemets blæserenhed være meget varm under normal drift. Sørg for, at det har kølet af længe nok, før du rører ved det.** 

5. Fjernelse af samling med processorventilator og kølelegeme

### **Inspiron™ 535/537/545**

a. Løsn de fire skruer, som holder processorventilatoren og kølelegemet fast og løft enheden lige op.

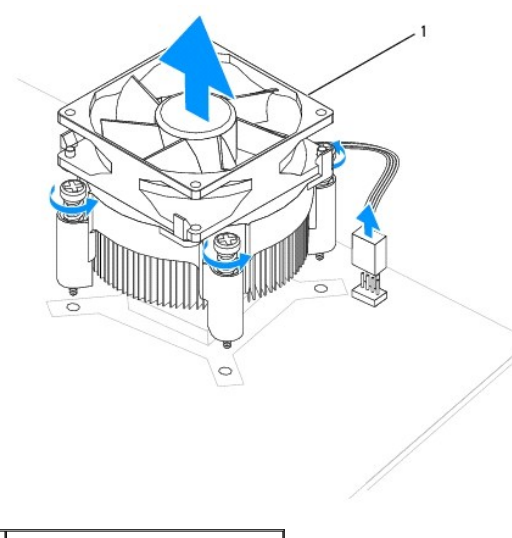

1 processorventilator og kølelegeme

**NOTE:** Processorventilatoren og kølelegemet i din computer ligner måske ikke nøjagtigt den enhed, som er vist på tegningen ovenfor..

**Inspiron 546**

a. Drej klemmehåndtaget 180 grader mod uret for at løsne klemmegrebet fra beslagudhænget.

b. Drej forsigtigt processorventilatoren og kølelegemet opad og tag det ud af computeren. Læg processorventilatoren og kølelegemet på dens top og med det termiske smøremiddel opad.

<span id="page-20-0"></span>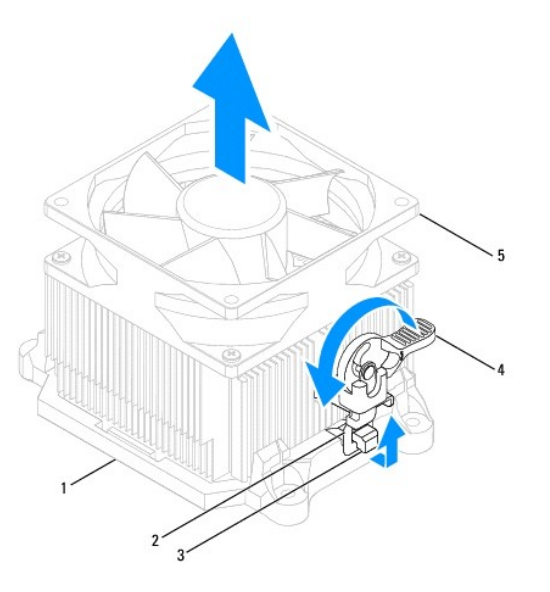

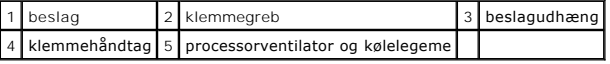

 $\%$  **NOTE: Processorventilatoren og kølelegemet i din computer ligner måske ikke nøjagtigt den enhed, som er vist på tegningen ovenfor.** 

### <span id="page-20-1"></span>**Udskiftning af processorventilatoren og kølelegemet**

**FORSIGTIG: Når du geninstallerer blæseren, skal du sikre, at de kabler, der føres mellem systemkortet og blæseren, ikke bliver klemt.** 

1. Rens det termiske smøremiddel væk fra bunden af processorventilatoren og kølelegemet.

- **FORSIGTIG: Sørg for at påsmøre nyt termisk smøremiddel. Nyt termisk smøremiddel er vigtigt for at sikre den rette termiske stabilitet, som er et krav for optimal processordrift.**
- 2. Påfør det nye termiske smøremiddel oven på processoren efter behov.
- 3. Fjernelse af samling med processorventilator og kølelegeme.

### **Inspiron 535/537/545**

- a. Flugt fastmonteringsskruerne på processorventilatoren og kølelegemet med de fire metal skruehuller på systemkortet.
- b. Stram de fire skruer, der holder processorventilatoren og kølelegemet fast til systemkortet.

**NOTE:** Sørg for, at processorventilatoren og kølelegemet sidder rigtigt og sikkert.

#### **Inspiron 546**

- a. Sæt processorventilatoren og kølelegemet tilbage i beslaget.
- b. Sørg for at de to klemmegreb flugter med de to beslagudhæng.
- c. Hold processorventilatoren og kølelegemet på plads, og drej klemmehåndtaget 180 grader med uret for at fastgøre processorventilatoren og kølelegemet.

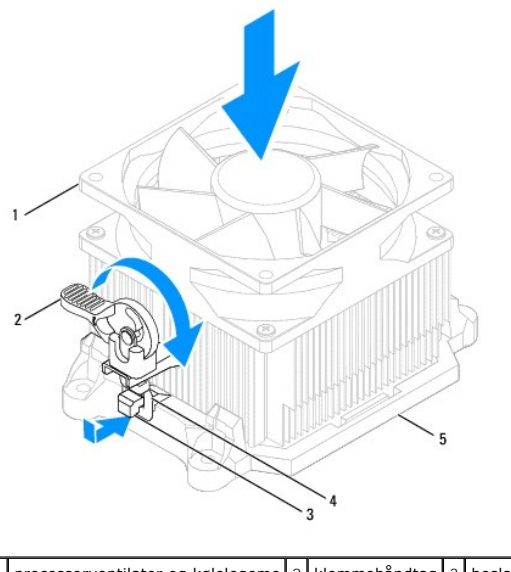

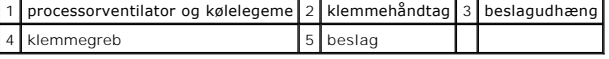

4. Sæt kablet til processorventilatoren og kølelegemet i processorventilatorens stik på systemkortet (se [Systemkortkomponenter](file:///C:/data/systems/insp535mt/dk/sm/techov.htm#wp1206583)).

- 5. Sæt computerdækslet på igen (se [Genmontering af computerdækslet](file:///C:/data/systems/insp535mt/dk/sm/cover.htm#wp1181287)).
- 6. Sæt computeren og enhederne i en stikkontakt, og tænd derefter for dem.

# <span id="page-21-0"></span>**Fjernelse af chassisblæseren**

**FORSIGTIG: Rør ikke ved blæserbladene, når du fjerner chassisblæseren. Det kan beskadige blæseren.** 

- 1. Følg procedurerne i [Inden du går i gang](file:///C:/data/systems/insp535mt/dk/sm/before.htm#wp1142684).
- 2. Tag computerdækslet af (se Fiernelse af computerdækslet).
- 3. Træk chassisblæserens kabel ud af blæserstikket på systemkortet (se [Systemkortkomponenter\)](file:///C:/data/systems/insp535mt/dk/sm/techov.htm#wp1206583).
- 4. Fjern skruerne, som holder chassisblæseren fast.
- 5. Skub chassisblæseren mod computerens front og løft den op.

### **Inspiron™ 535/537**

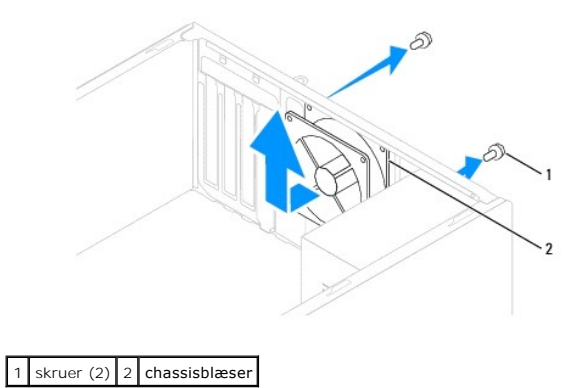

**Inspiron 545/546**

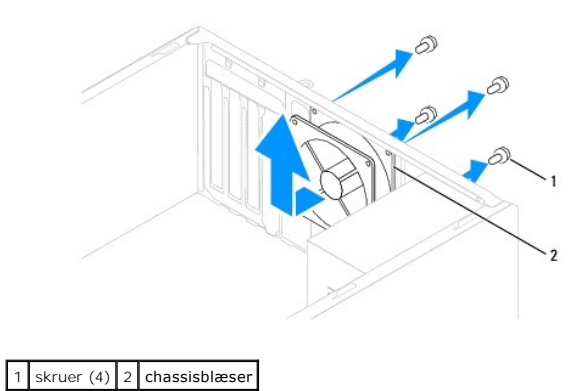

# <span id="page-22-0"></span>**Isætning af chassisblæseren**

- 1. Følg procedurerne i [Inden du går i gang](file:///C:/data/systems/insp535mt/dk/sm/before.htm#wp1142684).
- 2. Skub chassisblæseren ind mod computerens bagside.
- 3. Isæt skruerne for at fastgøre chassisblæseren.
- 4. Tilslut chassisblæserens kabel i blæserstikket på systemkortet (se [Systemkortkomponenter](file:///C:/data/systems/insp535mt/dk/sm/techov.htm#wp1206583)).
- 5. Sæt computerdækslet på igen (se [Genmontering af computerdækslet](file:///C:/data/systems/insp535mt/dk/sm/cover.htm#wp1181287)).
- 6. Sæt computeren og enhederne i en stikkontakt, og tænd derefter for dem.

### <span id="page-23-0"></span> **Front I/O-panel Dell™ Inspiron™ 535/537/545/546 Service Manual**

- **•** Fiernelse af front I/O-panelet
- [Udskiftning af front I/O-panelet](#page-23-2)

ADVARSEL: Før du arbejder med computerens indvendige dele, skal du læse de sikkerhedsinstruktioner, der fulgte med computeren. Du kan finde<br>yderligere oplysninger om sikker bedste anvendelse på webstedet Regulatory Complia

 $\triangle$ **ADVARSEL: For at undgå elektrisk stød skal du altid afbryde forbindelsen fra computeren til stikkontakten, før du fjerner dækslet.** 

 $\triangle$ **ADVARSEL: Tag ikke udstyret i brug, når et eller flere dæksler (inkl. computerdæksler, rammer, dækbeslag, indsatser i frontpanelet osv.) er fjernet.** 

### <span id="page-23-1"></span>**Fjernelse af front I/O-panelet**

**NOTE:** Læg mærke til placeringen af alle kabler, efterhånden som du fjerner dem, så du kan trække dem rigtigt igen, når du installerer det nye I/O-panel.

- 1. Følg procedurerne i [Inden du går i gang](file:///C:/data/systems/insp535mt/dk/sm/before.htm#wp1142684).
- 2. Tag computerdækslet af (se Fiernelse af computerdækslet)
- 3. Tag rammen af (se **Fjernelse af frontfacetten**)

**FORSIGTIG: Vær meget forsigtig når du trækker I/O-panelet ud af computeren. Skødesløshed kan medføre beskadigelse af kabelstikkene og kabelføringsklemmerne.** 

- 4. Frakobl alle de kabler, som er sluttet til I/O-panelet fra systemkortet.
- 5. Fjern skruen, som holder I/O-panelet fast på chassiset.
- 6. Tag forsigtigt I/O-panelet ud af computeren.

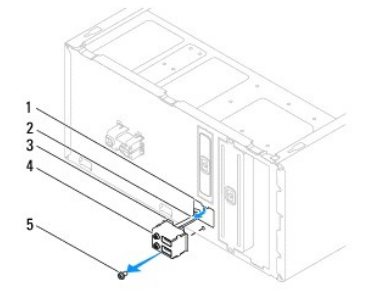

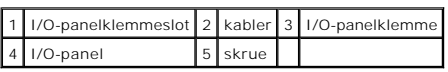

# <span id="page-23-2"></span>**Udskiftning af front I/O-panelet**

**FORSIGTIG: Vær forsigtig ikke at beskadige kabelstikkene og kabelføringsklemmerne, når I/O-panelet skubbes ind i computeren.** 

- 1. Justér og sæt I/O-panelklemmen i I/O panelklemmeslot.
- 2. Isæt skruen, som holder I/O-panelet fast på chassiset.
- 3. Forbind kablerne til systemkortet.
- 4. Sæt rammen på (se [Udskiftning af frontfacetten\)](file:///C:/data/systems/insp535mt/dk/sm/bezel.htm#wp1181929).
- 5. Sæt computerdækslet på igen (se [Genmontering af computerdækslet](file:///C:/data/systems/insp535mt/dk/sm/cover.htm#wp1181287)).
- 6. Sæt computeren og enhederne i en stikkontakt, og tænd derefter for dem.

#### <span id="page-25-0"></span> **Hukommelse**

**Dell™ Inspiron™ 535/537/545/546 Service Manual** 

- **•** Fiernelse af hukommelse
- **O** Udskiftning af hukomm
- **Anbefalet hukommelseskonfiguration**
- **O** Indstilling af Dual Channel- hukommelseskonfiguration

ADVARSEL: Før du arbejder med computerens indvendige dele, skal du læse de sikkerhedsinstruktioner, der fulgte med computeren. Du kan finde<br>yderligere oplysninger om sikker bedste anvendelse på webstedet Regulatory Complia

**ADVARSEL: For at undgå elektrisk stød skal du altid afbryde forbindelsen fra computeren til stikkontakten, før du fjerner dækslet.**   $\Lambda$ 

**ADVARSEL: Tag ikke udstyret i brug, når et eller flere dæksler (inkl. computerdæksler, rammer, dækbeslag, indsatser i frontpanelet osv.) er**   $\triangle$ **fjernet.** 

### <span id="page-25-1"></span>**Fjernelse af hukommelse**

- 1. Følg procedurerne i [Inden du går i gang](file:///C:/data/systems/insp535mt/dk/sm/before.htm#wp1142684).
- 2. Tag computerdækslet af (se Fiernelse af computerdækslet).
- 3. Find hukommelsesmodulerne på systemkortet (se Systemkortkompon
- 4. Tryk fastgørelsesklemmen i hver ende af hukommelsesmodulstikket ud.

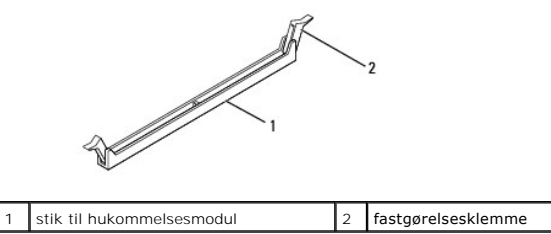

5. Tag fat i hukommelsesmodulet og træk det opad.

Hvis du har problemer med at få hukommelsesmodulet ud, kan du forsigtigt bevæge det frem og tilbage for at tage det ud af stikket.

# <span id="page-25-2"></span>**Udskiftning af hukommelse**

- 1. Følg procedurerne i [Inden du går i gang](file:///C:/data/systems/insp535mt/dk/sm/before.htm#wp1142684).
- 2. Tryk fastgørelsesklemmen i hver ende af hukommelsesmodulstikket ud.
- 3. Følg retningslinjerne til installation af hukommelse (se [Anbefalet hukommelseskonfiguration\)](#page-26-0).

**FORSIGTIG: Installér ikke ECC-hukommelsesmoduler.** 

4. Ret indhakket i bunden af hukommelsesmodulet ind på linje med tappen i stikket.

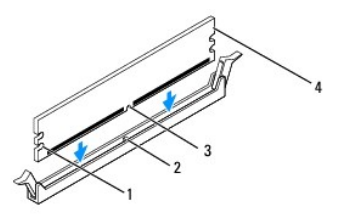

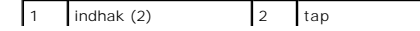

<span id="page-26-2"></span>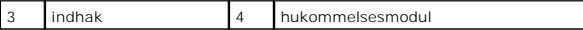

- **FORSIGTIG: For at undgå at beskadige hukommelsesmodulet skal du trykke modulet lige ned i stikket, idet du anvender ensartet tryk i begge ender af hukommelsesmodulet.**
- 5. Indsæt hukommelsesmodulet i stikket, indtil det klikker på plads.

Hvis modulet indsættes korrekt, klikker fastgørelsesklemmerne på plads i indhakkene i hver ende af hukommelsesmodulet.

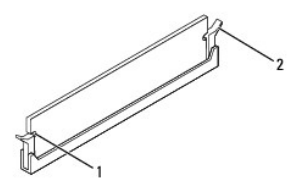

1 indhak (2) 2 fastgørelsesklemme (klikket på plads)

- 6. Sæt computerdækslet på igen (se [Genmontering af computerdækslet](file:///C:/data/systems/insp535mt/dk/sm/cover.htm#wp1181287)).
- 7. Slut computeren og enhederne til stikkontakter, og tænd derefter for dem.

Tryk på <F1> for at fortsætte, hvis der vises en meddelelse om, at hukommelsesstørrelsen er ændret.

- 8. Log på computeren.
- 9. Højreklik på ikonet **Denne computer** på skrivebordet i Microsoft® Windows®, og klik på **Egenskaber**.
- 10. Klik på fanen **Generelt**.
- 11. For at få bekræftet, at hukommelsen er installeret korrekt, kan du kontrollere den viste mængde hukommelse (RAM).

### <span id="page-26-0"></span>**Anbefalet hukommelseskonfiguration**

Se nedenstående tabel, når du installerer eller udskifter hukommelse:

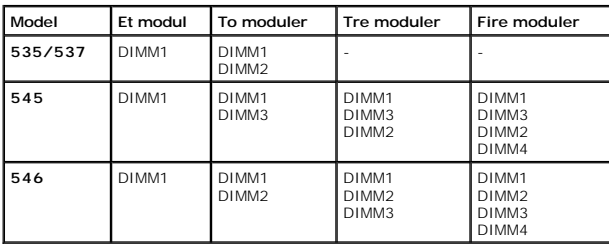

### <span id="page-26-1"></span>**Indstilling af Dual Channel- hukommelseskonfiguration**

**NOTE:** Dual channel-hukommelse understøttes ikke på Inspiron™ 535/537.

**Inspiron 545**

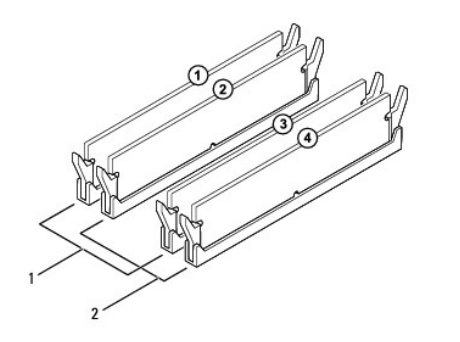

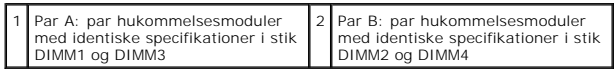

**Inspiron 546**

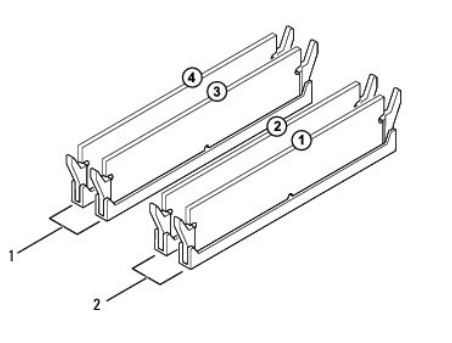

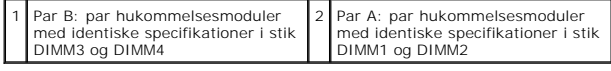

# <span id="page-28-0"></span> **Strømforsyning**

**Dell™ Inspiron™ 535/537/545/546 Service Manual** 

- [Sådan fjernes strømforsyningen](#page-28-1)
- [Udskiftning af strømforsyningen](#page-29-0)
- $\triangle$ ADVARSEL: Før du arbejder med computerens indvendige dele, skal du læse de sikkerhedsinstruktioner, der fulgte med computeren. Du kan finde<br>yderligere oplysninger om sikker bedste anvendelse på webstedet Regulatory Complia

**A** ADVARSEL: For at undgå elektrisk stød skal du altid afbryde forbindelsen fra computeren til stikkontakten, før du fjerner dækslet.

**ADVARSEL: Tag ikke udstyret i brug, når et eller flere dæksler (inkl. computerdæksler, rammer, dækbeslag, indsatser i frontpanelet osv.) er fjernet.** 

# <span id="page-28-1"></span>**Sådan fjernes strømforsyningen**

- 1. Følg procedurerne i [Inden du går i gang](file:///C:/data/systems/insp535mt/dk/sm/before.htm#wp1142684).
- 2. Tag computerdækslet af (se Fiernelse af computerdækslet)
- 3. Fjern jævnstrømskablerne fra systemkortet og drevene.

Læg mærke til, hvordan jævnstrømskablerne er trukket under tappene i computerchassiset, når du fjerner dem fra systemkortet og drevene. Du skal<br>trække disse kabler korrekt, når du forbinder dem igen for at forhindre dem i

- 4. Frigør alle kabler fra fastgørelsesklemmen på siden af strømforsyningen.
- 5. Fjern de fire skruer, der fastgør strømforsyningen på bagsiden af computerchassiset.

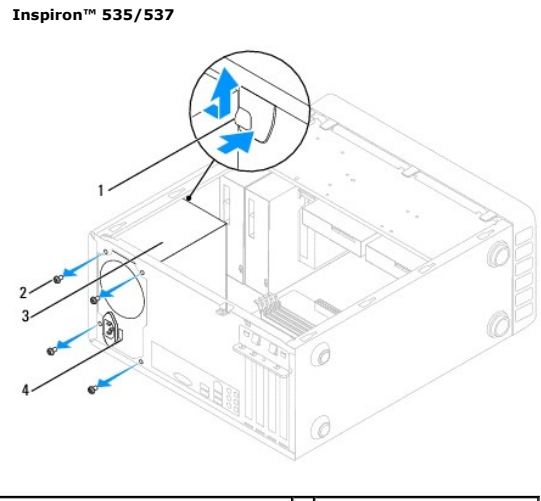

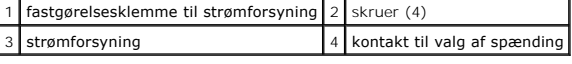

**Inspiron 545/546**

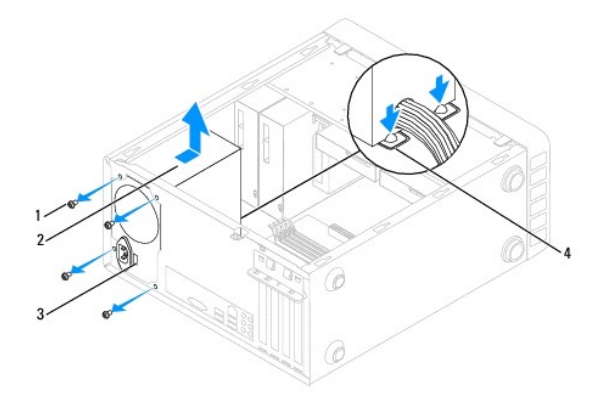

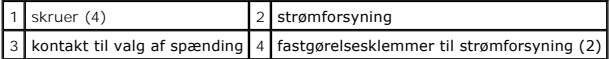

6. Mens du trykker ned på fastgørelsesklemmerne, skal du skubbe strømforsyningen ud og løfte den væk.

# <span id="page-29-0"></span>**Udskiftning af strømforsyningen**

- 1. Tryk ned på fastgørelsesklemmerne til strømforsyningen, og skub den nye strømforsyning mod computerens bagende.
- **A** ADVARSEL: Hvis alle skruerne ikke sættes i og strammes, kan det medføre elektrisk stød, da disse skruer er en vigtig del af systemjordingen.
- 2. Genmonter de fire skruer, der fastgør strømforsyningen på bagsiden af computerkabinettet.

**NOTE:** Træk jævnstrømskablerne under chassistappene. Kablerne skal trækkes rigtigt for at forhindre dem i at blive beskadiget.

- 3. Tilslut jævnstrømskablerne til systemkortet og drevene.
- 4. Fastgør alle kabler fra fastgørelsesklemmen på siden af strømforsyningen.

**NOTE:** Kontrollér alle kabelforbindelser en ekstra gang for at sikre, at de sidder korrekt.

- 5. Sæt computerdækslet på igen (se [Genmontering af computerdækslet](file:///C:/data/systems/insp535mt/dk/sm/cover.htm#wp1181287)).
- 6. Kontrollér kontakten til valg af spænding (hvis det er relevant) for at sikre, at den korrekte spænding er valgt.
- 7. Sæt computeren og enhederne i en stikkontakt, og tænd derefter for dem.

### <span id="page-30-0"></span> **Systemopsætning**

**Dell™ Inspiron™ 535/537/545/546 Service Manual** 

- **Oversigt**
- **Adgang til systeminstallationsprogram**
- [Rydning af glemte passwords](#page-35-0)
- [Rydning af CMOS-indstillinger](#page-37-0)
- [Flash-opdatering af BIOS](#page-38-0)

## <span id="page-30-1"></span>**Oversigt**

Brug systemopsætning:

- l Til at ændre systemkonfigurationsoplysningerne, når du har tilføjet, ændret eller fjernet hardware i computeren.
- l Til at angive eller ændre en brugerdefinérbar indstilling, som f.eks. brugerpassword.
- l Til at aflæse aktuel ledig hukommelse eller angive, hvilken type harddisk, der er installeret.

Inden du anvender System Setup (Systemopsætning), anbefales det, at du noterer oplysningerne fra systemopsætningsskærmen til fremtidig reference.

**FORSIGTIG: Foretag ikke ændringer i systeminstallationen, medmindre du er en erfaren computerbruger. Visse ændringer kan medføre, at computeren ikke fungerer korrekt.** 

### <span id="page-30-2"></span>**Adgang til systeminstallationsprogrammet**

- 1. Tænd for (eller genstart) computeren.
- 2. Når DELL-logoet vises, skal du trykke på <F2> med det samme.

NOTE: Der kan opstå tastaturfejl, hvis en tast på tastaturet holdes nede i længere tid. For at undgå eventuelle tastaturfejl skal du trykke på og<br>slippe <F2> med jævne intervaller, indtil systeminstallationsskærmbilledet v

Hvis du venter for længe, og operativsystemlogoet vises, skal du fortsat vente, indtil du ser skrivebordet i Microsoft® Windows®. Derefter skal du lukke computeren ned og forsøge igen.

### **Skærmbilleder i systeminstallation**

**Funktionsliste —** Dette felt vises i foroven på systemopsætningsvinduet. De faneinddelte funktioner indeholder egenskaber, der definerer computerens<br>konfiguration, inklusive installeret hardware, strømbesparelse samt sikk

Valgmulighedsfelt — Dette felt indeholder oplysninger om hver enkelt valgmulighed. I feltet kan du få vist og foretage ændringer til de aktuelle indstillinger.<br>Brug højre og venstre piletaster til at fremhæve en funktion.

**Feltet Hjælp** — Det felt indeholder kontekstafhængig hjælp, baseret på de valgte funktioner.

**Tastefunktioner** — Dette felt vises under Funktionsfeltet og indeholder taster og deres funktioner i det aktive felt i systemopsætning.

### **Indstillinger i systeminstallation**

**NOTE:** Afhængigt af computeren og installerede enheder vises de elementer, der anføres i dette afsnit, muligvis ikke, eller de vises muligvis ikke nøjagtigt som anført.

**Inspiron 535/537**

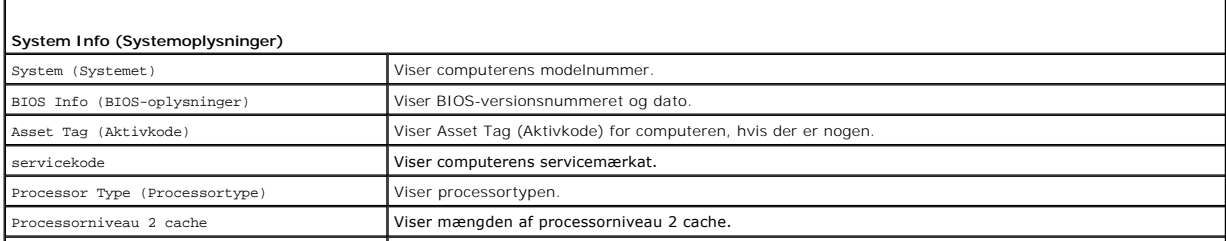

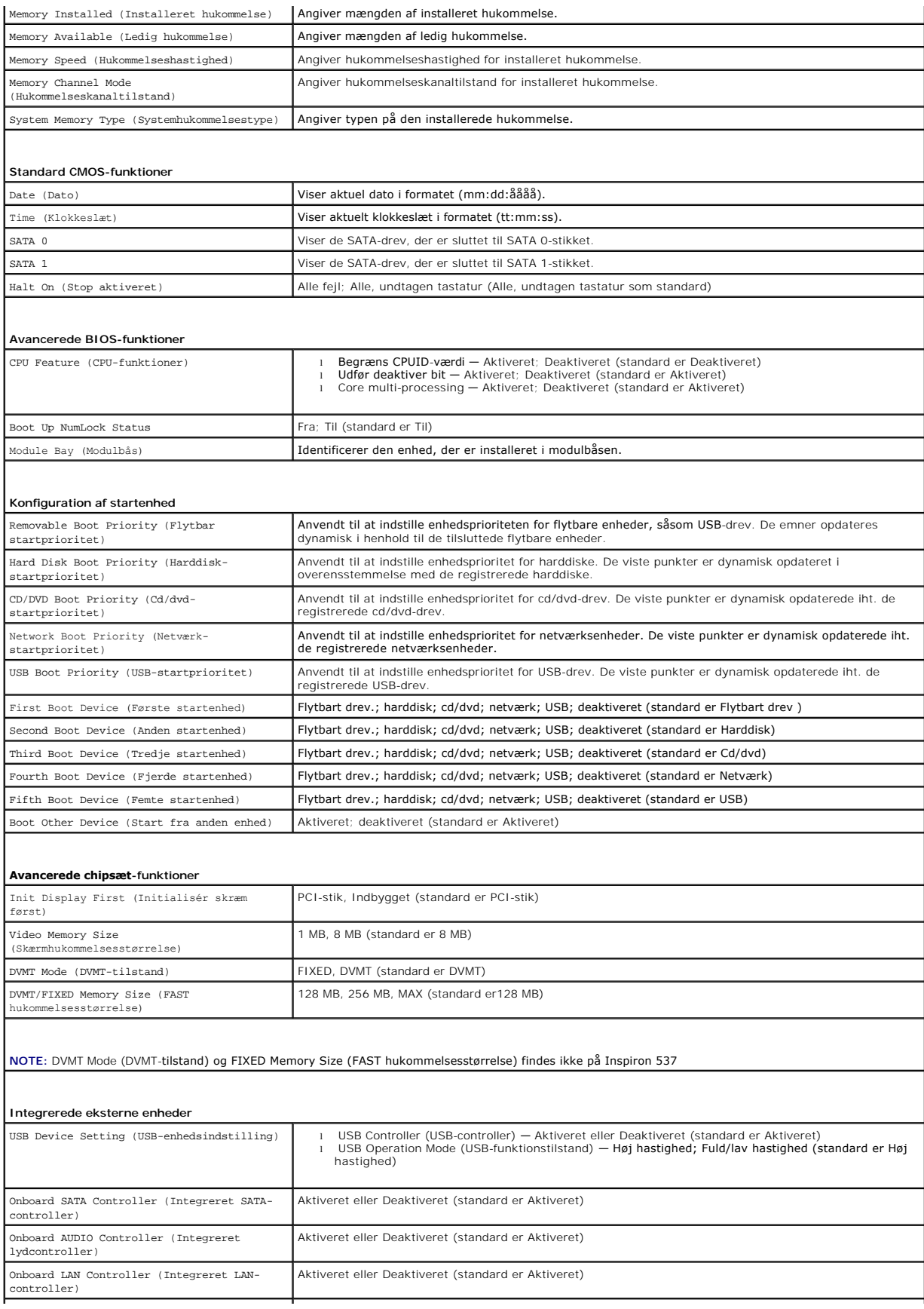

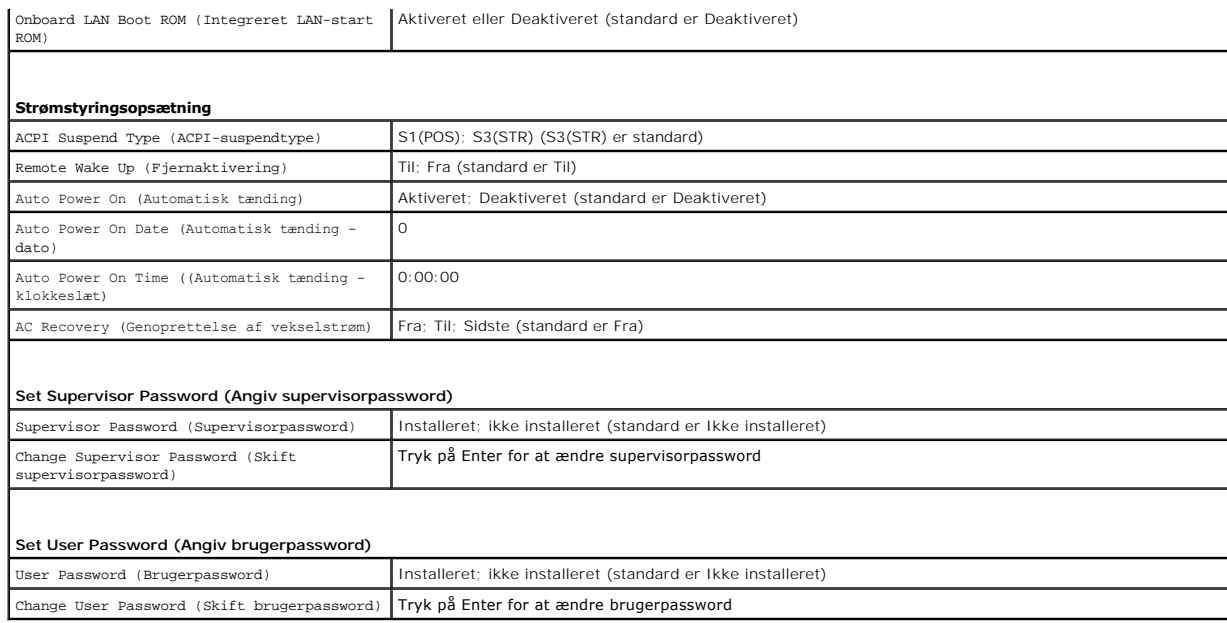

٦

**Inspiron 545**

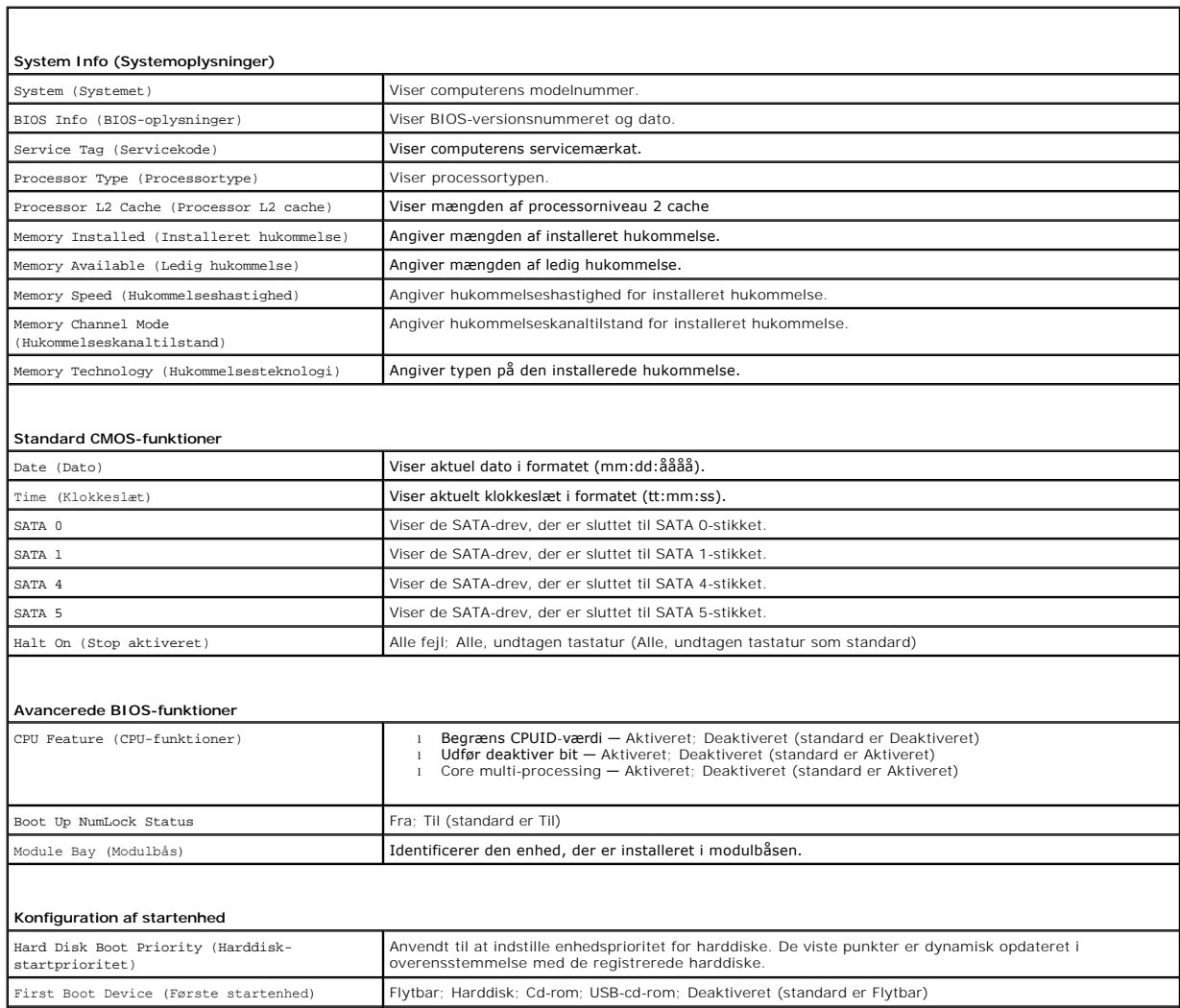

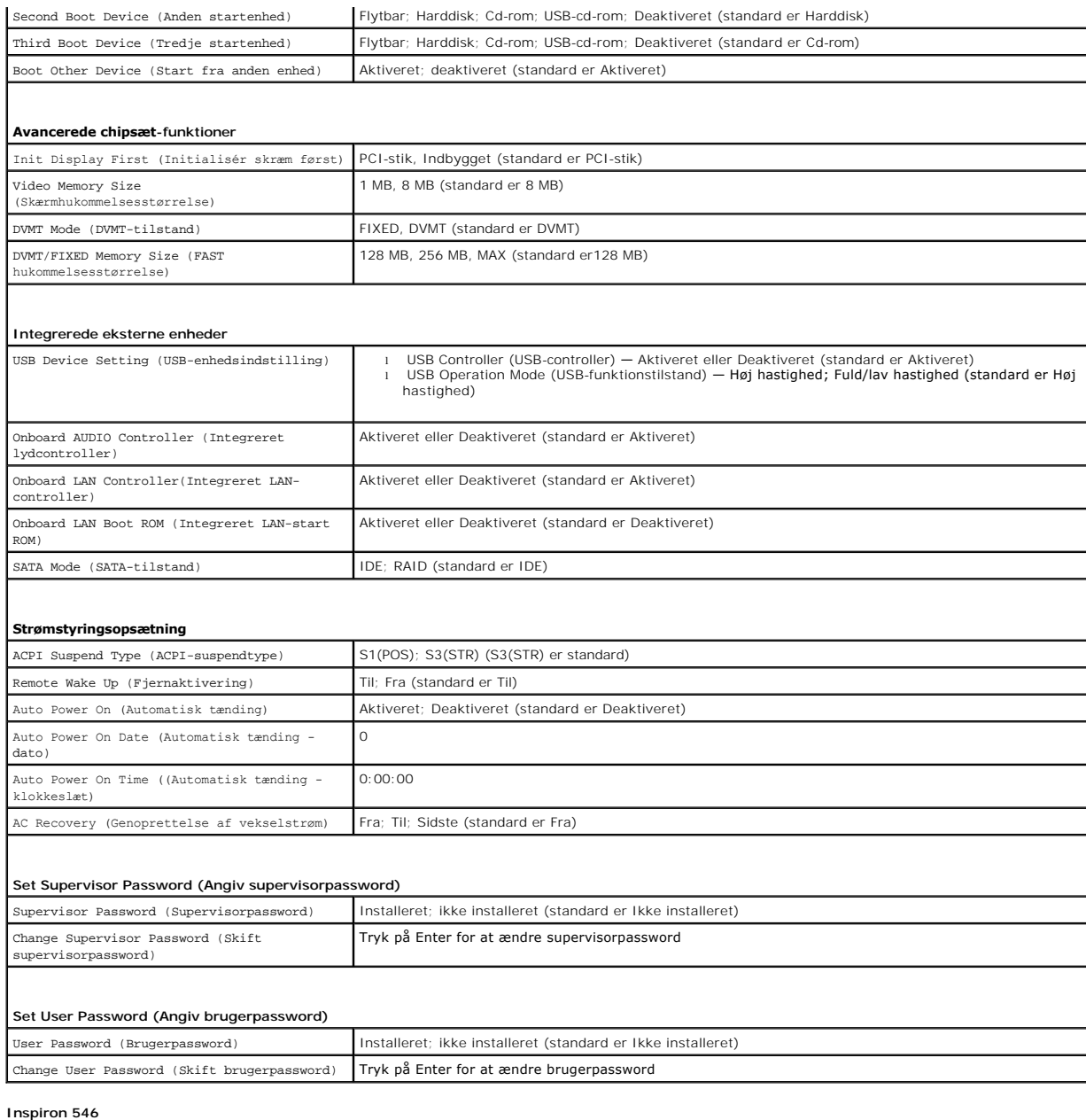

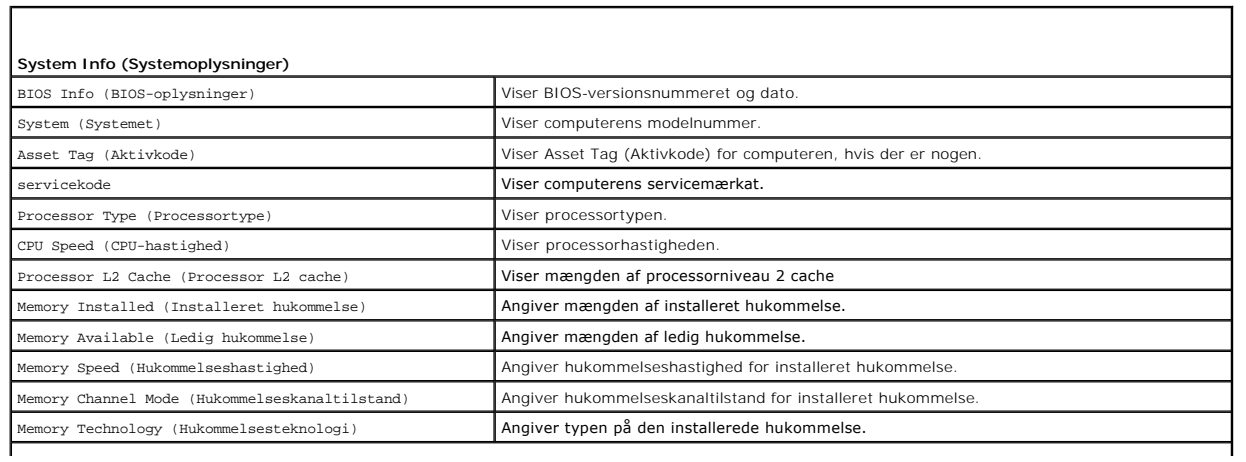

1

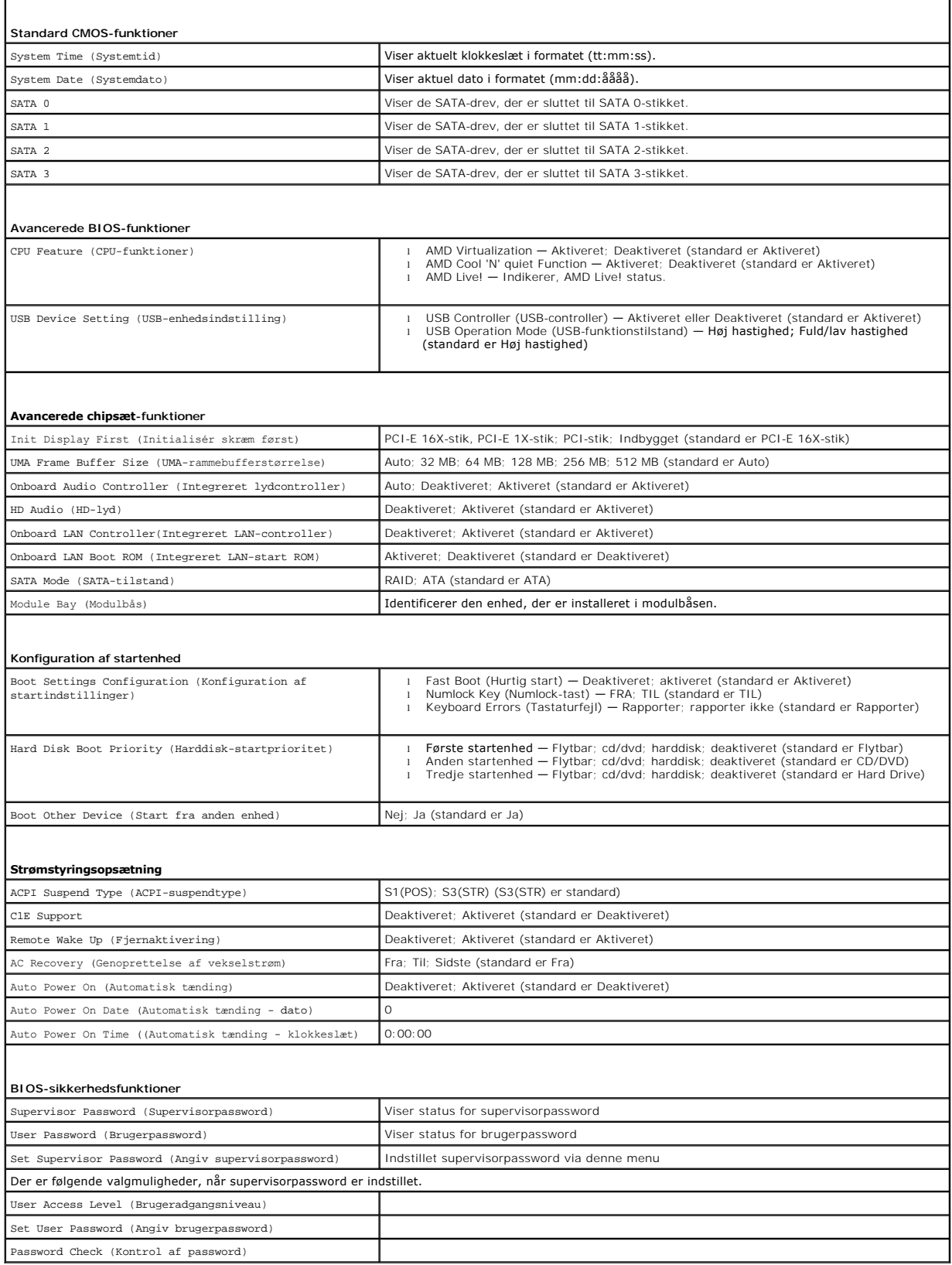

# **Ændring af startrækkefølgen for den aktuelle start**

Du kan f.eks. bruge denne funktion til at fortælle computeren, at den skal starte fra cd-drevet, så du kan køre Dell Diagnostics fra mediet *Drivers and Utilities*,<br>men at du vil have computeren til at starte fra harddiske computeren til en USB-enhed, som f.eks. et diskettedrev, en hukommelsesnøgle eller et cd-rw-drev.

- 1. Hvis du starter fra en USB-enhed, skal du slutte USB-enheden til et USB-stik.
- 2. Tænd for (eller genstart) computeren.
- 3. Når F2 = Setup (Opsætning), F12 = Boot Menu (Startmenu) vises i nederste højre hjørne af skærmen, skal du trykke på <F12>.

Hvis du venter for længe, og operativsystemlogoet vises, skal du fortsætte med at vente, indtil du ser Microsoft Windows-skrivebordet. Luk derefter computeren, og prøv igen.

**Menuen Boot Device (Startenhed)** vises med alle tilgængelige startenheder. Der er et tal ud for hver enhed.

4. Nederst i menuen skal du indtaste tallet på den enhed, der kun skal anvendes til den aktuelle start.

Hvis du f.eks. starter til en USB-hukommelsesnøgle, skal du fremhæve **USB Flash Device (USB-flashenhed)** og derefter trykke på <Enter>.

**A** NOTE: For at kunne starte fra en USB-enhed skal enheden være en startenhed. Se dokumentationen til enheden for at kontrollere, at enheden er en startenhed.

### **Ændring af startrækkefølgen for fremtidige starter**

- 1. Åbn systeminstallation (se [Adgang til systeminstallationsprogrammet\)](#page-30-2).
- 2. Brug piletasterne til at fremhæve menupunktet **Boot Device Configuration (Konfiguration af startenhed)**, og tryk derefter på <Enter> for at åbne menuen.

**NOTE:** Skriv den nuværende startrækkefølge ned, så du har mulighed for at gendanne den senere.

- 3. Tryk på op- og ned-piletasterne for at se listen over enheder.
- 4. Tryk på plus (+) eller minus (-) for at ændre enhedens startprioritet.

# <span id="page-35-0"></span>**Rydning af glemte passwords**

- $\mathbb{A}$ ADVARSEL: Før du arbejder med computerens indvendige dele, skal du læse de sikkerhedsinstruktioner, der fulgte med computeren. Du kan finde<br>yderligere oplysninger om sikker bedste anvendelse på webstedet Regulatory Complia
- 1. Følg procedurerne i [Inden du går i gang](file:///C:/data/systems/insp535mt/dk/sm/before.htm#wp1142684).
- 2. Tag computerdækslet af (se Fiernelse af computerdækslet)
- 3. Find 3-pin-passwordstikket på systemkortet.
	- **NOTE: Placeringen af passwordstikket kan variere, afhængigt af systemet.**

**Inspiron 535/537**

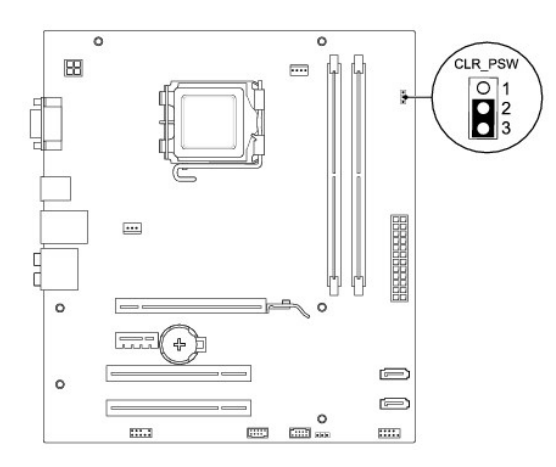

# **Inspiron 545**

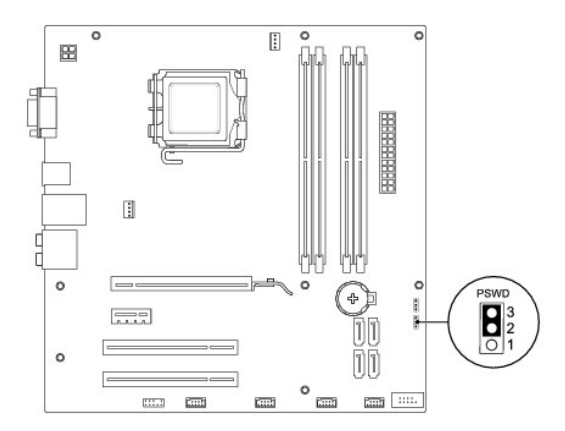

### **Inspiron 546**

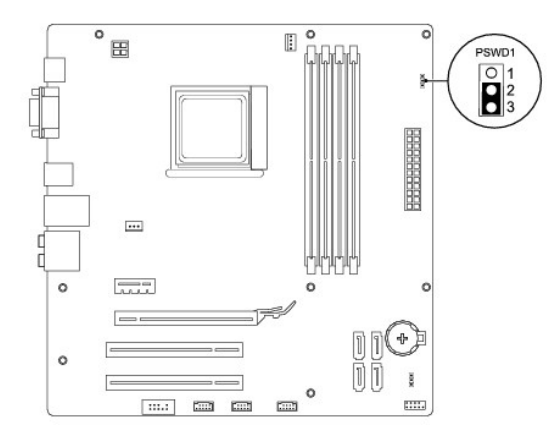

- 4. Fjern 2-pin-jumperstikket fra pin 2 og 3 og sæt det på pin 1 og 2.
- 5. Tænd for computeren, vent cirka fem sekunder, og sluk derefter for computeren. Tryk på strømknappen, og hold den nede for at slukke computeren, hvis det er nødvendigt.
- 6. Fjern 2-pin-jumperstikket fra pin 1 og 2, og sæt det på pin 2 og 3 for at aktivere passwordfunktionen.
- 7. Sæt computerdækslet på igen (se [Genmontering af computerdækslet](file:///C:/data/systems/insp535mt/dk/sm/cover.htm#wp1181287)).

8. Slut computeren og enhederne til stikkontakter, og tænd derefter for dem.

# <span id="page-37-0"></span>**Rydning af CMOS-indstillinger**

1. Følg procedurerne i [Inden du går i gang](file:///C:/data/systems/insp535mt/dk/sm/before.htm#wp1142684).

**A NOTE: Computeren skal være afbrudt fra stikkontakten for at rydde CMOS-indstillingen.** 

- 2. Tag computerdækslet af (se Fiernelse af computerdækslet).
- 3. Nulstil de nuværende CMOS-indstillinger:
	- a. Find 3-pin-CMOS-nulstillingsjumperstikket på systemkortet.
	- b. Fjern jumperstikket fra CMOS-nulstillingsjumperen pin 2 og 3.
	- c. Anbring jumperstikket på CMOS-nulstillingsjumperen pin 1 og 2, og vent i ca. fem sekunder.
	- d. Fjern jumperstikket, og sæt det på CMOS-nulstillingsjumperen pin 2 og 3.

# **Inspiron 535/537**

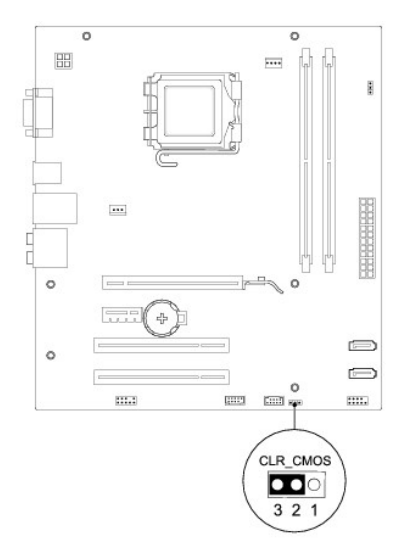

### **Inspiron 545**

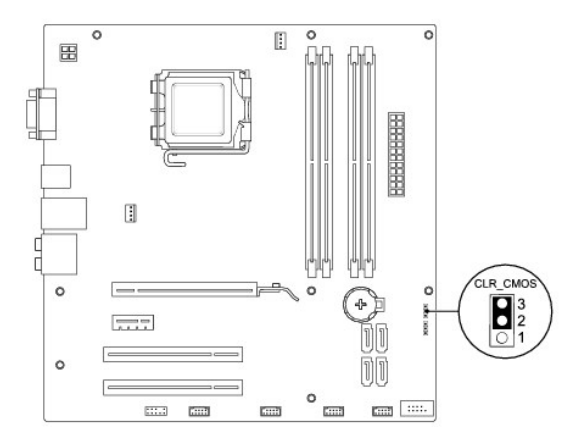

### **Inspiron 546**

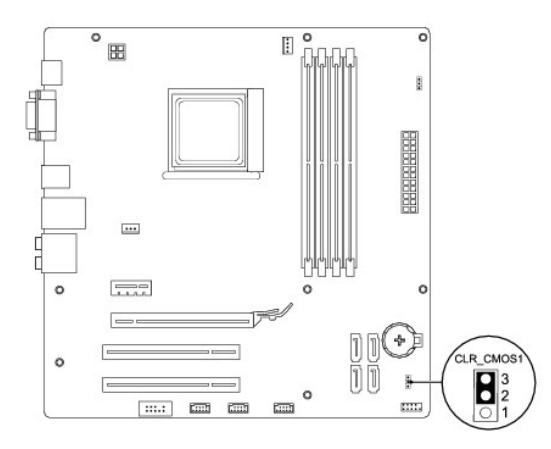

- 4. Sæt computerdækslet på igen (se [Genmontering af computerdækslet](file:///C:/data/systems/insp535mt/dk/sm/cover.htm#wp1181287)).
- 5. Slut computeren og enhederne til stikkontakter, og tænd derefter for dem.

### <span id="page-38-0"></span>**Flash-opdatering af BIOS**

Det er muligt, at det er nødvendigt at flashe BIOS, når der er en opdatering tilgængelig, eller når systemkortet udskiftes.

- 1. Tænd for computeren.
- 2. Find BIOS-opdateringsfilen til computeren på Dell Support webstedet på **support.dell.com**.
- 3. Klik på **Download Now (Hent nu)** for at hente filen.
- 4. Hvis **Export Compliance Disclaimer (Eksporter overensstemmelsesfraskrivelse)**-vinduet vises, skal du klikke på **Yes, I Accept this Agreement (Ja, jeg accepterer aftalen)**.

Vinduet **File Download (Filoverførsel)** vises.

5. Klik på **Save this program to disk (Gem programmet til disk)**, og klik derefter på **OK**.

Vinduet **Save in (Gem i)** vises.

6. Klik på nedpilen for at se menuen **Save in (Gem i)**, vælg **Desktop (Skrivebord)**, og klik derefter på **Save (Gem)**.

Filen overføres til skrivebordet.

7. Klik på **Close (Luk)**, når vinduet **Download Complete (Overførsel gennemført)** vises.

Filikonet vises på skrivebordet, og det har samme titel som den overførte BIOS-opdateringsfil.

8. Dobbeltklik på filikonet på skrivebordet, og følg skærminstrukserne.

### <span id="page-39-0"></span> **Systemkort**

**Dell™ Inspiron™ 535/537/545/546 Service Manual** 

- [Fjernelse af systemkortet](#page-39-1)
- [Isætning af systemkortet](#page-40-0)

 $\triangle$ ADVARSEL: Før du arbejder med computerens indvendige dele, skal du læse de sikkerhedsinstruktioner, der fulgte med computeren. Du kan finde<br>yderligere oplysninger om sikker bedste anvendelse på webstedet Regulatory Complia

 $\triangle$ **ADVARSEL: For at undgå elektrisk stød skal du altid afbryde forbindelsen fra computeren til stikkontakten, før du fjerner dækslet.** 

 $\triangle$ **ADVARSEL: Tag ikke udstyret i brug, når et eller flere dæksler (inkl. computerdæksler, rammer, dækbeslag, indsatser i frontpanelet osv.) er fjernet.** 

### <span id="page-39-1"></span>**Fjernelse af systemkortet**

- 1. Følg procedurerne i [Inden du går i gang](file:///C:/data/systems/insp535mt/dk/sm/before.htm#wp1142684).
- 2. Tag computerdækslet af (se Fiernelse af computerdækslet).
- 3. Fjern evt. tilføjede kort på systemkortet (se Fjernelse af PCI- [og PCI Express-kort\)](file:///C:/data/systems/insp535mt/dk/sm/cards.htm#wp1209355).
- 4. Fjern processorventilatoren og kølelegemet (se Fjernelse af samling med systemblæser og kølelegem
- 5. Fjern processoren (se [Fjernelse af processoren](file:///C:/data/systems/insp535mt/dk/sm/cpu.htm#wp1182904)).
- 6. Fjern hukommelsesmodulerne (se <u>Fjernelse af hukommelse</u>) og notér, hvilket hukommelsesmodul, der fjernes fra hvert hukommelsessokkel, så<br>hukommelsesmodulerne kan installeres på det samme sted, når kortet bliver sat i i
- 7. Kobl alle kabler fra systemkortet. Bemærk alle kabelføringer, idet du fjerner kablerne, så du kan føre dem korrekt igen, når du har installeret det nye systemkort.
- 8. Fjern skruerne fra systemkortet.
- 9. Løft systemkortet op og ud.

#### **Inspiron 535/537**

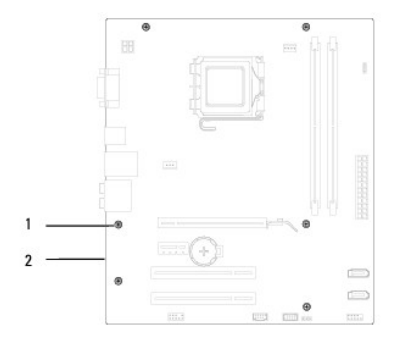

### 1 skruer (6) 2 systemkort

#### **Inspiron 545/546**

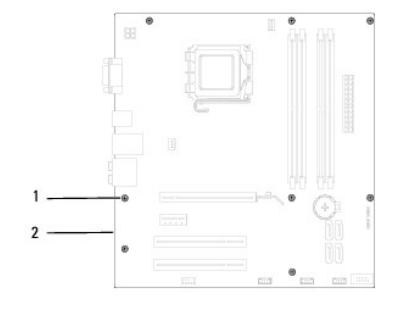

1 skruer (8) 2 systemkort

Sammenlign systemkortet, som du lige fjernede med det systemkort, du isætter for at sikre, at de er identiske.

# <span id="page-40-0"></span>**Isætning af systemkortet**

- 1. Før forsigtigt kortet ind i chassiset, og tryk det mod computerens bagside.
- **FORSIGTIG: Kontroller, at portens lukkemekanisme ikke beskadiges, når du udskifter systemkortet.**

**Inspiron 535/537**

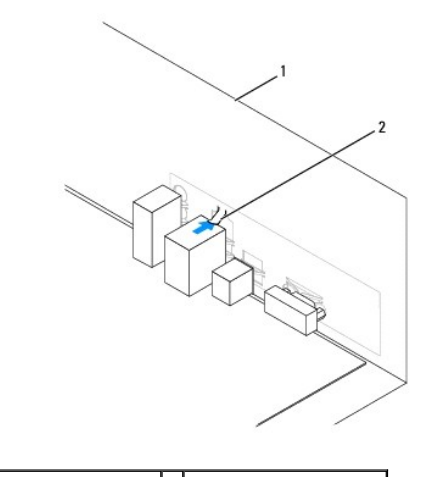

1 computeren set bagfra 2 portens lukkemekanisme

**Inspiron 545/546**

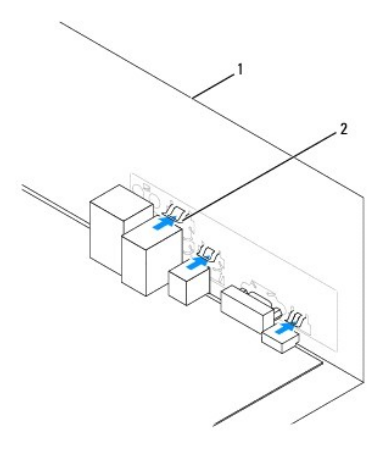

1 computeren set bagfra 2 portens lukkemekanisme (3)

- 2. Skru skruerne i for at fæstne systemkortet til chassiset.
- 3. Genanbring de kabler, som du fjernede fra systemkortet.

### **FORSIGTIG: Sørg for, at processorblæseren og kølelegemet sidder rigtigt og sikkert.**

- 4. Genmonter processoren (se [Udskiftning af processoren\)](file:///C:/data/systems/insp535mt/dk/sm/cpu.htm#wp1183018).
- 5. Installer processorblæseren og kølelegemet (se [Udskiftning af processorventilatoren og kølelegemet](file:///C:/data/systems/insp535mt/dk/sm/fan.htm#wp1193789)).
- 6. Sæt hukommelsesmodulerne i hukommelsessoklerne på de samme steder, hvor du fjernede dem (se [Udskiftning af hukommelse\)](file:///C:/data/systems/insp535mt/dk/sm/memory.htm#wp1181618).
- 7. Fjern evt. tilføjede kort på systemkortet (se Udskiftning af PCI- [og PCI Express-kort](file:///C:/data/systems/insp535mt/dk/sm/cards.htm#wp1180416)).
- 8. Sæt computerdækslet på igen (se [Genmontering af computerdækslet](file:///C:/data/systems/insp535mt/dk/sm/cover.htm#wp1181287)).
- 9. Sæt computeren og enhederne i en stikkontakt, og tænd derefter for dem.

### <span id="page-42-0"></span> **Teknisk oversigt Dell™ Inspiron™ 535/537/545/546 Service Manual**

- [Computeren set indvendigt](#page-42-1)
- **Systemkortkomponenter**

 $\triangle$ ADVARSEL: Før du arbejder med computerens indvendige dele, skal du læse de sikkerhedsinstruktioner, der fulgte med computeren. Du kan finde<br>yderligere oplysninger om sikker bedste anvendelse på webstedet Regulatory Complia

# <span id="page-42-1"></span>**Computeren set indvendigt**

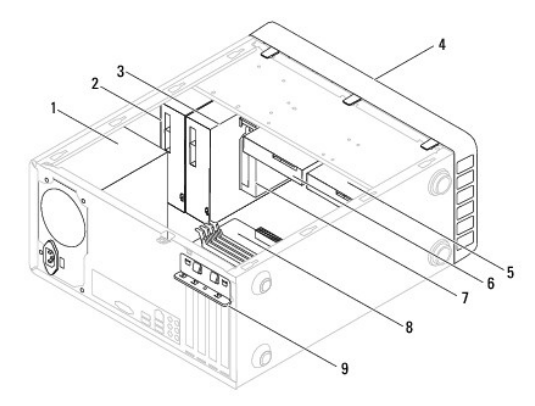

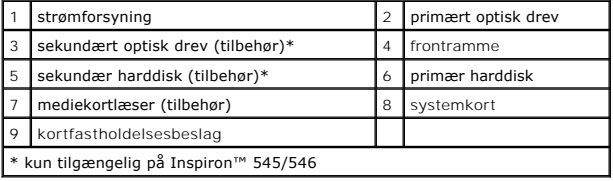

# <span id="page-42-2"></span>**Systemkortkomponenter**

# **Inspiron 535/537**

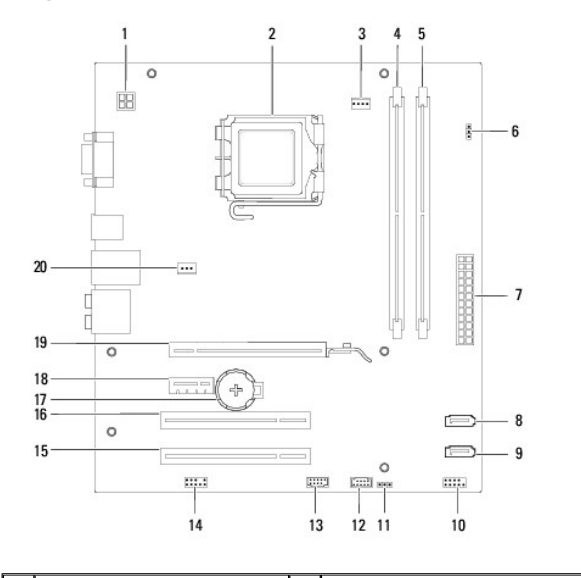

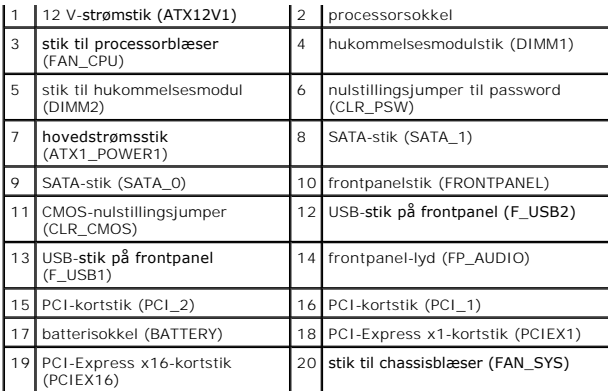

# **Inspiron 545**

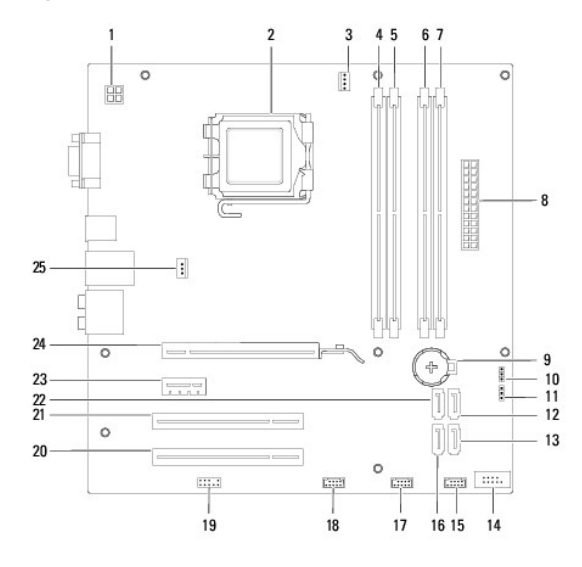

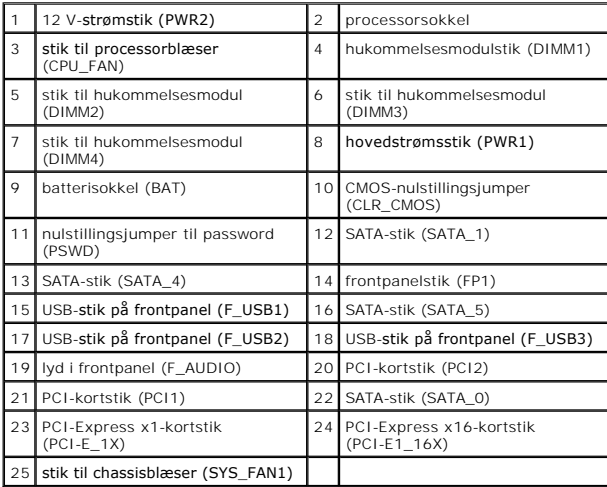

# **Inspiron 546**

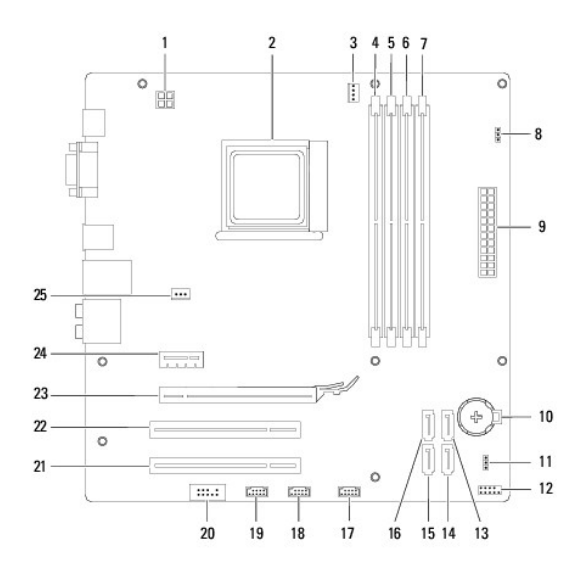

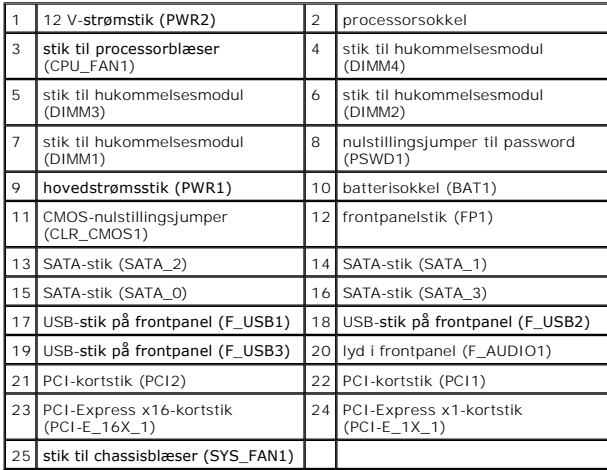